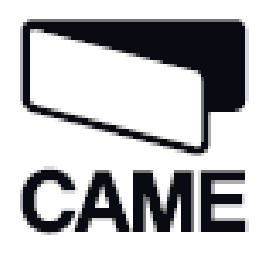

319U75EN

## **CONTROL PANEL** FOR 230 V OPERATORS

**مركز كنترل اپراتورهاي 230 ولت**

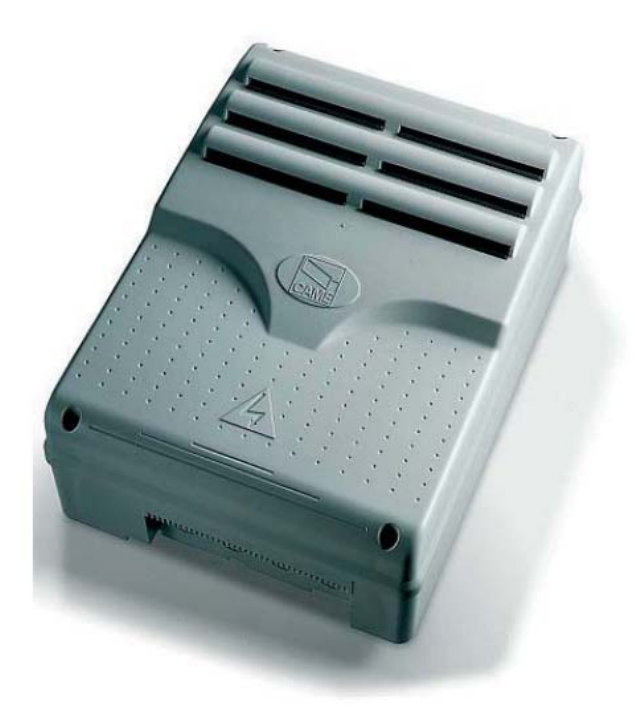

## **راهنماي نصب**ZM3E - ZM3EC

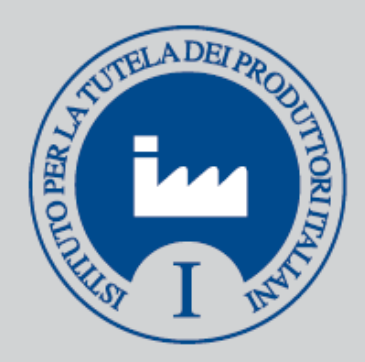

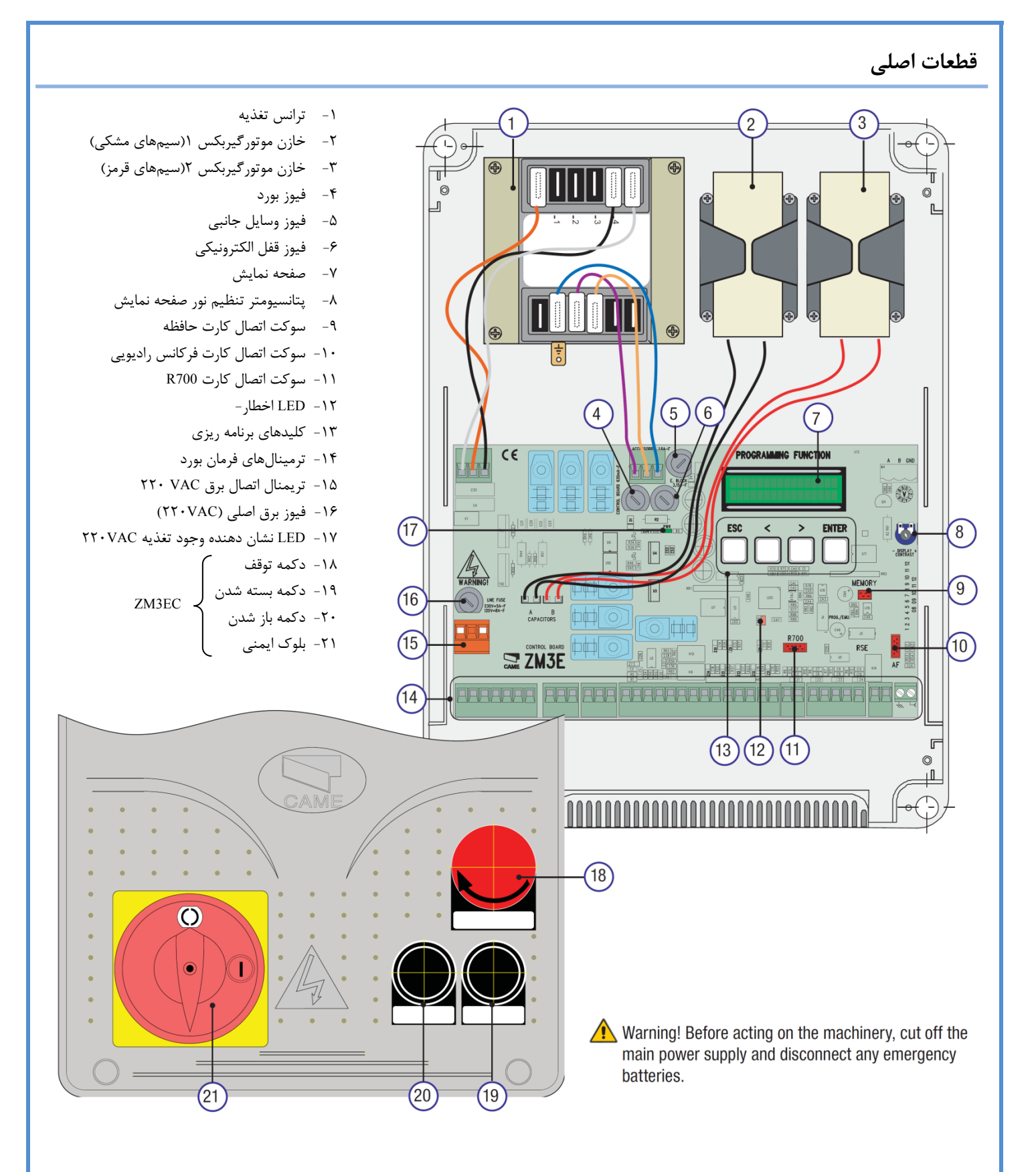

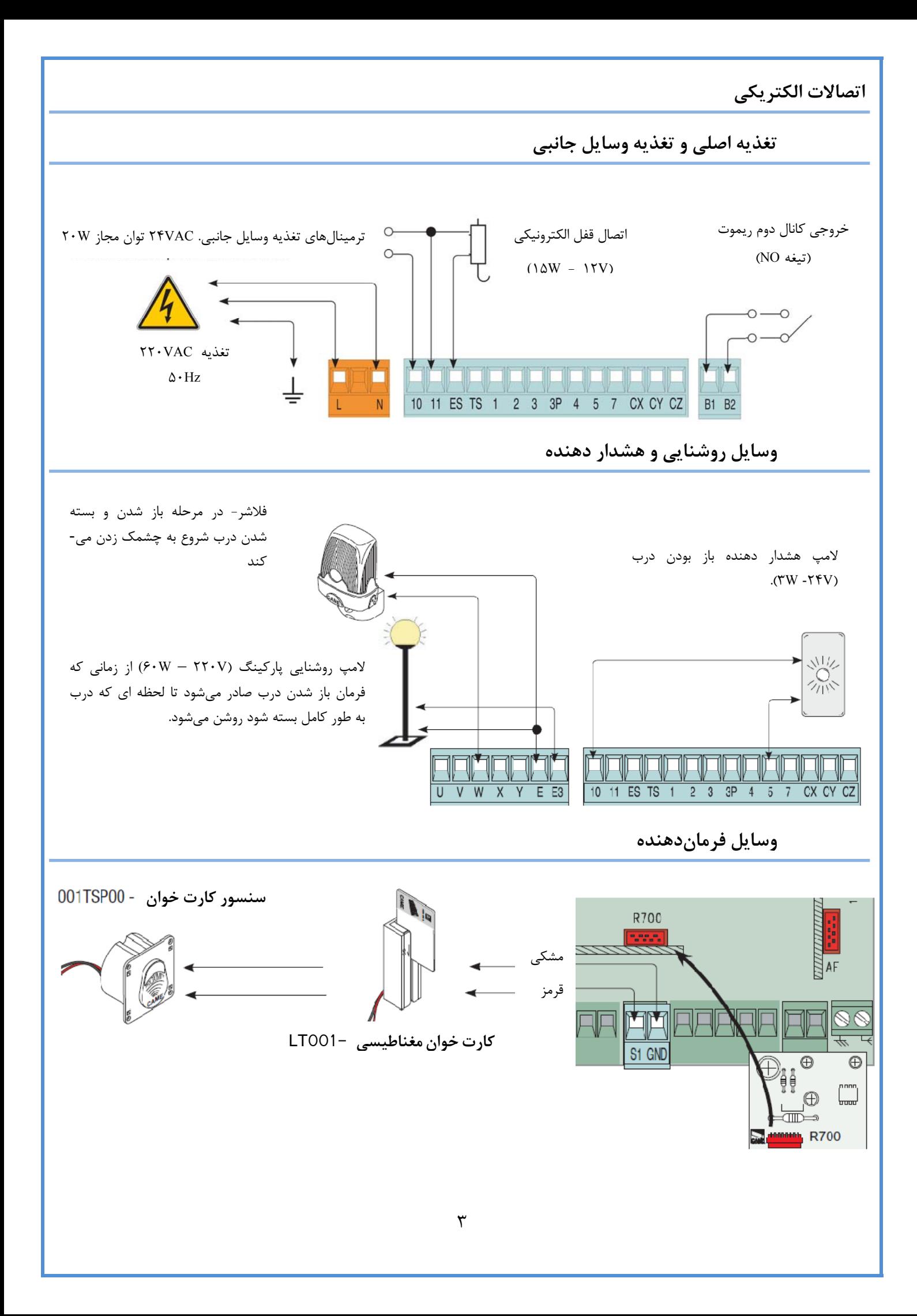

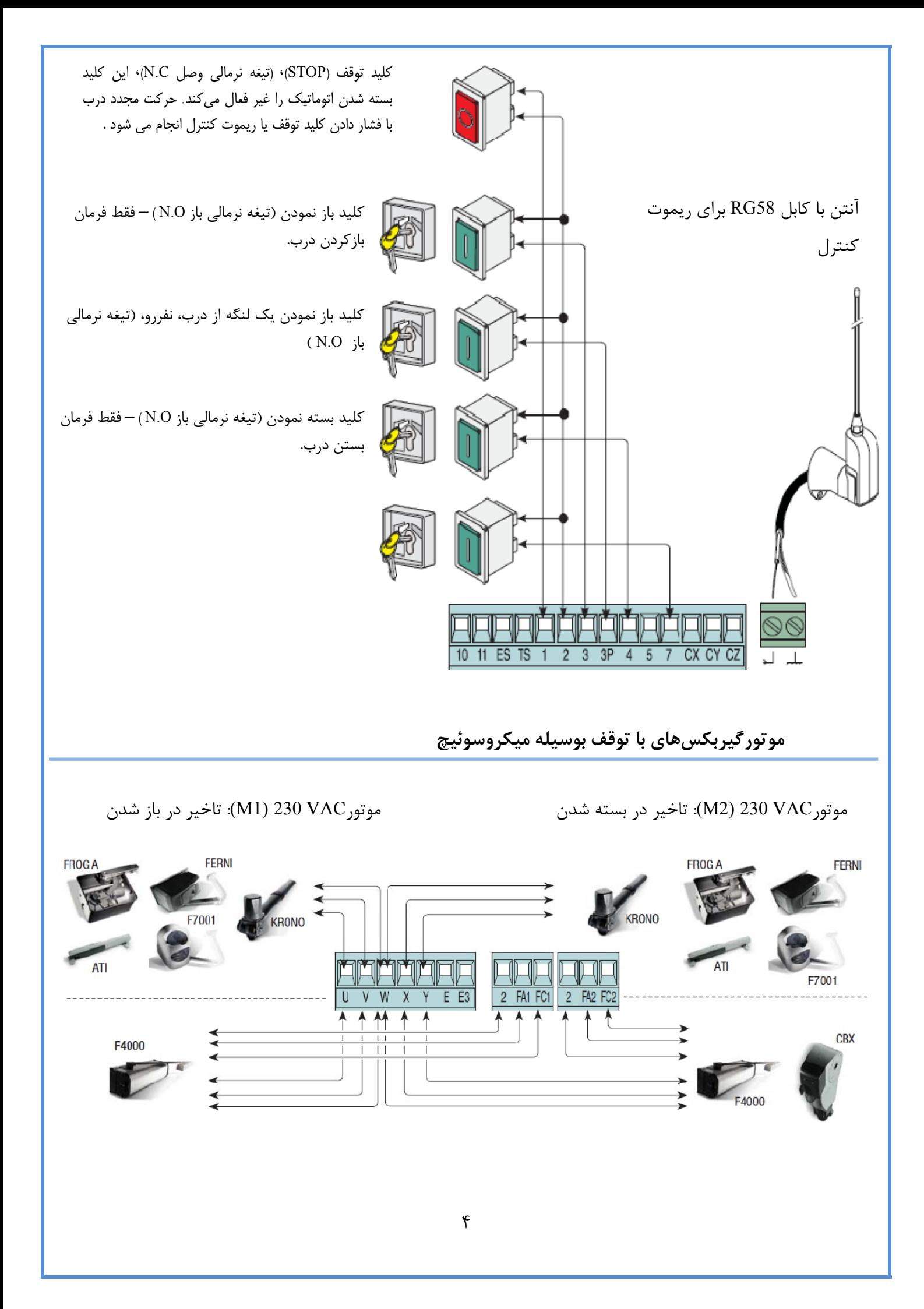

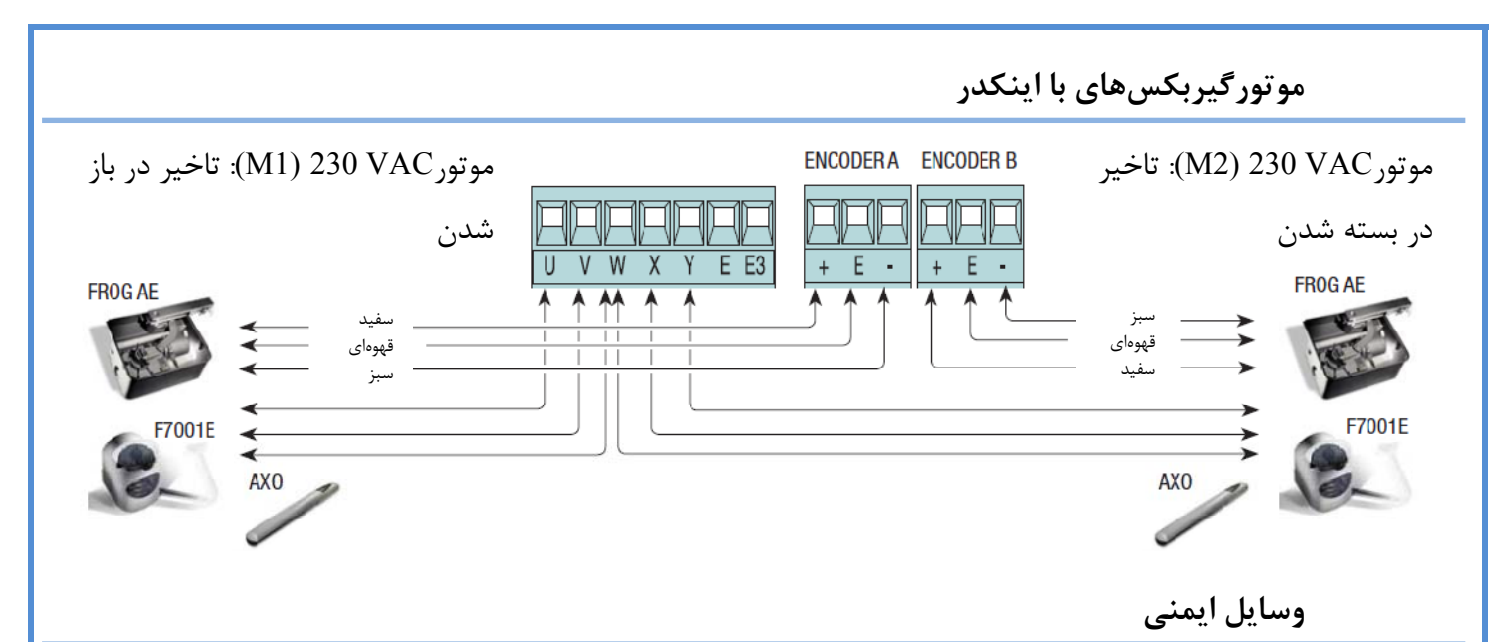

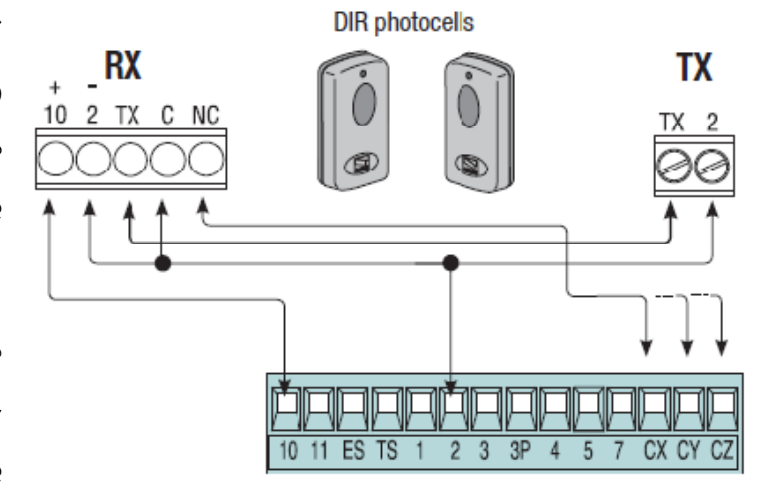

تيغههاي نرمالي بسته (NC)، CZ و CZ براي ورودي وسايل ايمني نظير فتوسلها كه با استاندارد 12978EN مطابقت دارند. وروديهاي CX،CY يا CZ را در قسمت برنامه ريزي مشاهده نماييد.

1C: " باز شدن مجدد در حين بسته شدن" زماني كه درب در حال بسته شدن است اگر تيغه مربوطه باز شود، جهت حركت درب معكوس ميشود تا درب به طور كامل باز شود.

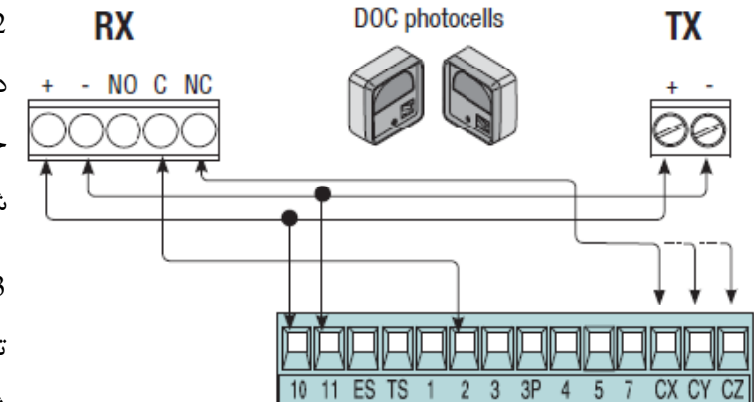

2C:" بسته شدن مجدد در حين باز شدن" زماني كه درب در حال باز شدن است اگر تيغه مربوطه باز شود، جهت حركت درب معكوس ميشود تا درب به طور كامل بسته شود.

 شدن خودكار فعال باشد، بعد از زمان تعيين شده درب 3C:" توقف موقتي" وقتي درب در حال حركت است اگر تيغه مربوطه باز شود درب متوقف ميشود و اگر بسته بسته ميشود.

4C: " توقف درب" زماني كه مانعي تشخيص داده شود درب متوقف ميشود و متوقف ميماند با برداشتن مانع، درب حركت خود را در همان جهت ادامه ميدهد.

Deactivated: غير فعال شدن وروديهاي ايمني

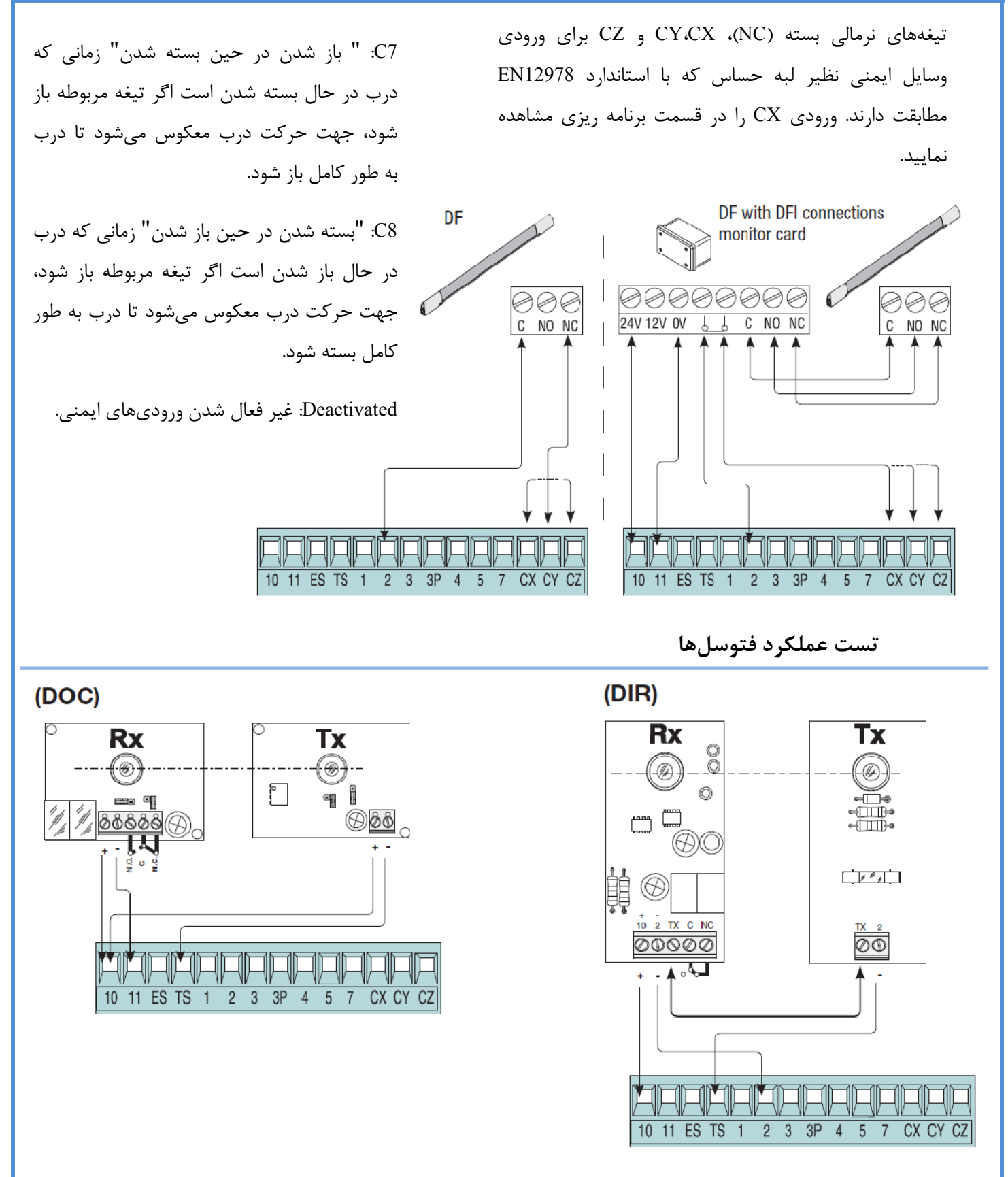

 براي تست فعال بودن عملكرد فتوسلها ابتدا اتصالات فرستنده و گيرنده فتوسلها را مطابق با شكل بالا انجام دهيد. و سپس  از منو Function و گزينه Test Safty را انتخاب نماييد و يكي از وروديهاي CX – CY – CZ را انتخاب نماييد تا تست عملكرد فتوسلها فعال شود.

## **برنامهريزي -1 توضيحات دستورات صفحه نمايش**  سمبلهاي > و < بر روي صفحه نمايش Lingua Italiano نشان ميدهند كه در حال حاضر كدام آيتم انتخاب شده است. **ESC**  $\overline{ }$ **EXTER** ℯ كليد ENTER: كليدESC: - انتخاب منو مورد نظر - خروج از منو - تاييد و به حافظه دادن مقدار مورد نظر - لغو تغييرات كليدهاي<>: - تغيير منو به منو ديگر - افزايش يا كاهش مقدارها **-2 مرور در منو ENTER** براي ورود به منو كليد ENTER را حداقل LANGUAGE به مدت يك ثانيه فشار دهيد English براي انتخاب منو مورد سپس كليد ENTER را بفشاريد LANGUAGE نظر ابتدا كليدهاي > يا **ENTER FUNCTIONS** < را بفشاريد و به منو مورد نظر برويد TIMING ADJ. براي انتخاب زير منو مورد نظر ابتدا كليدهاي سپس كليد ENTER را بفشاريد > يا < را بفشاريد و به **ENTER** زير منو مورد نظر برويد Cucle Time  $90s$

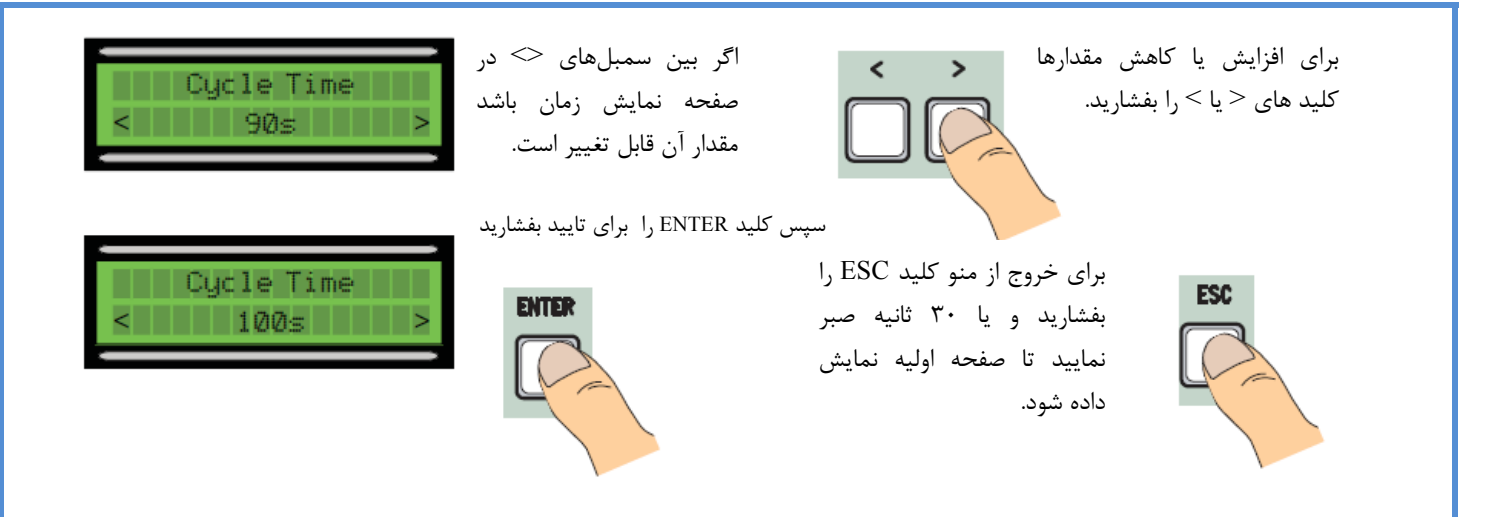

**توجه نماييد كه وقتي كه منو فعال باشد، سيستم قابل استفاده نيست.**

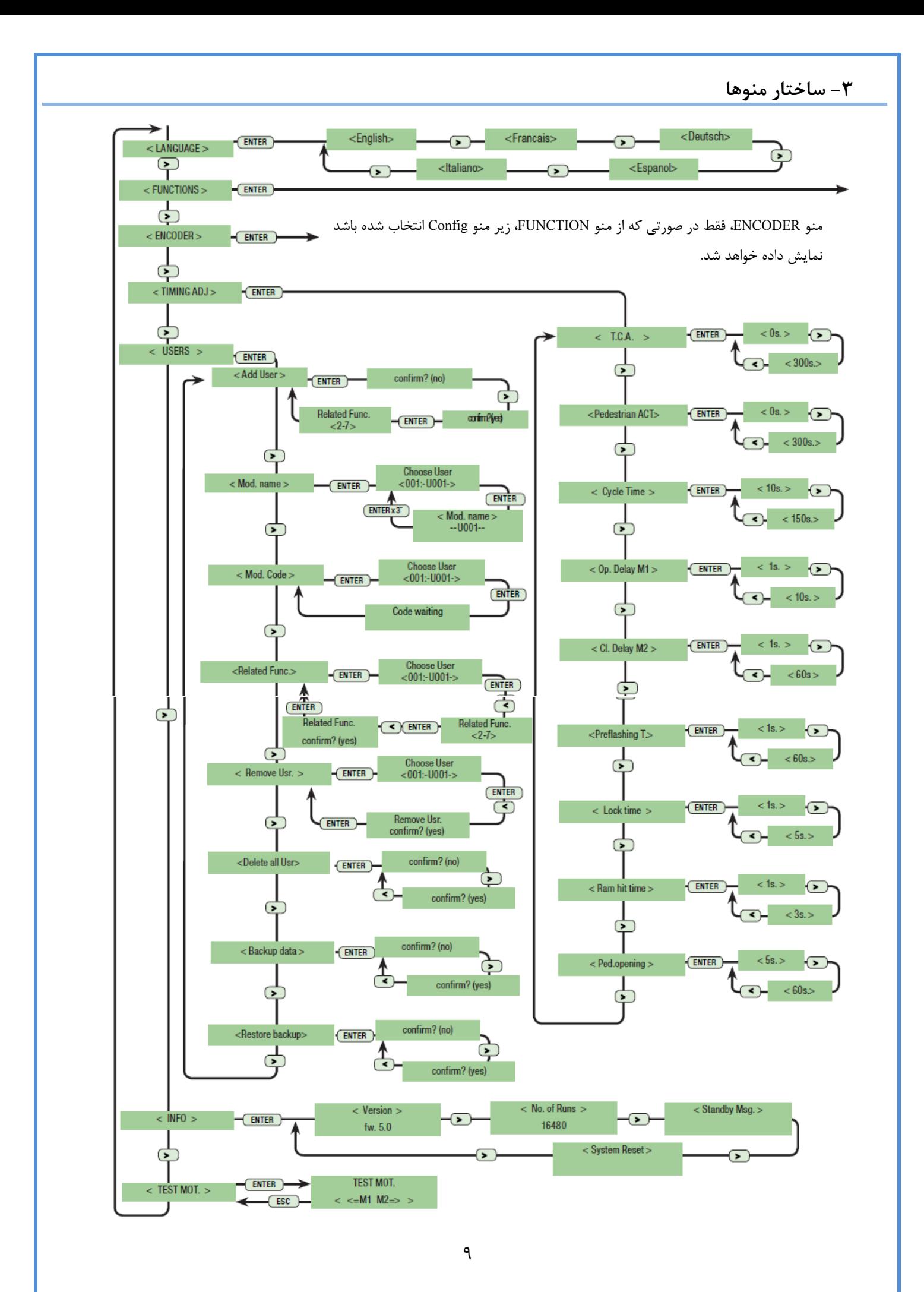

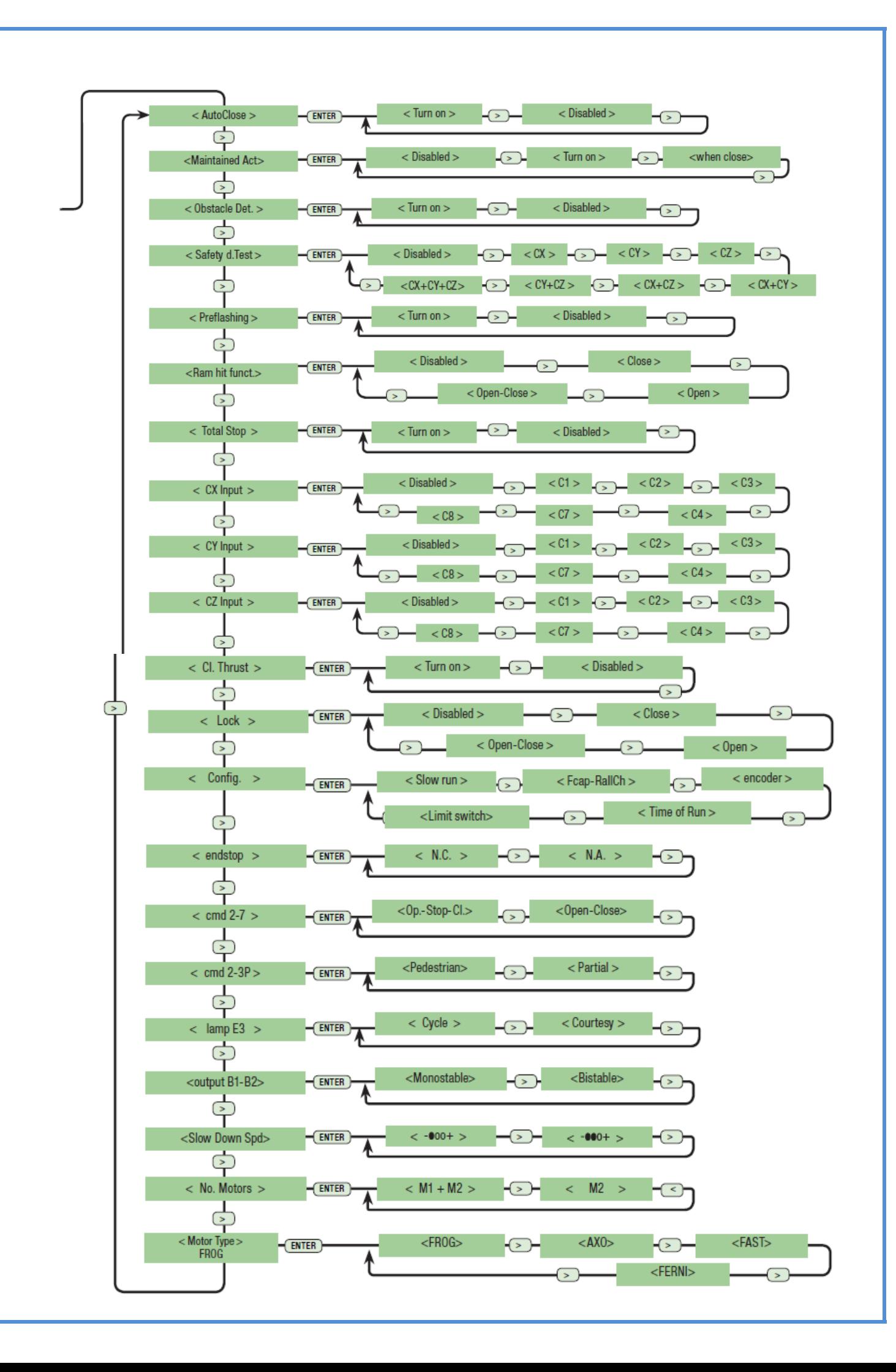

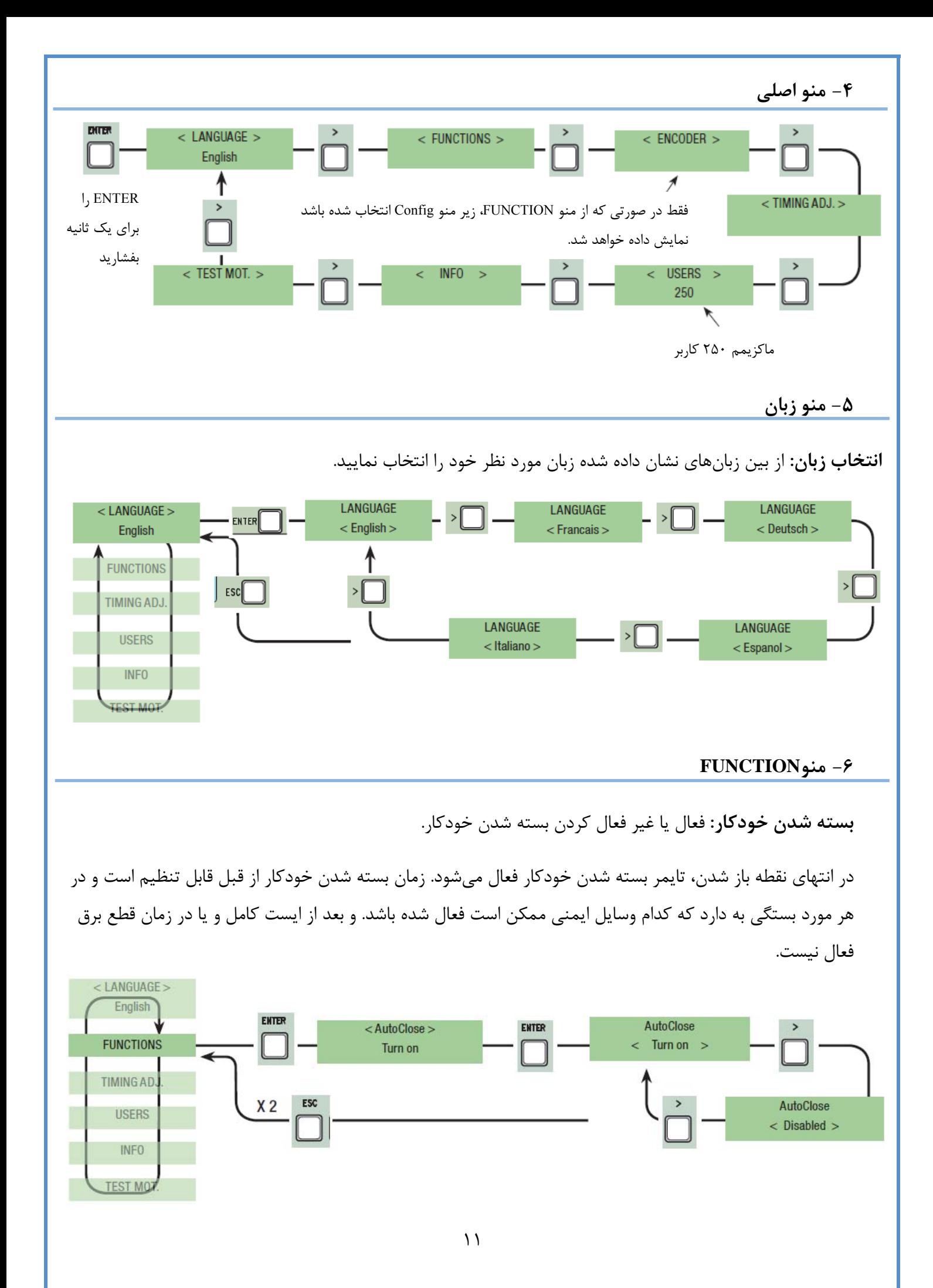

Maintained action: با فشار دادن و نگه داشتن دكمه درب كار مي كند. ( دكمه ٢-٣ براي باز شدن، دكمه ٢-۴ براي بسته شدن يا اگر بر روي closing on تنظيم شود فقط دكمه 4-2). اين كار مانع عملكرد فرستندهاي كه در درگاه AF متصل است ميشود.

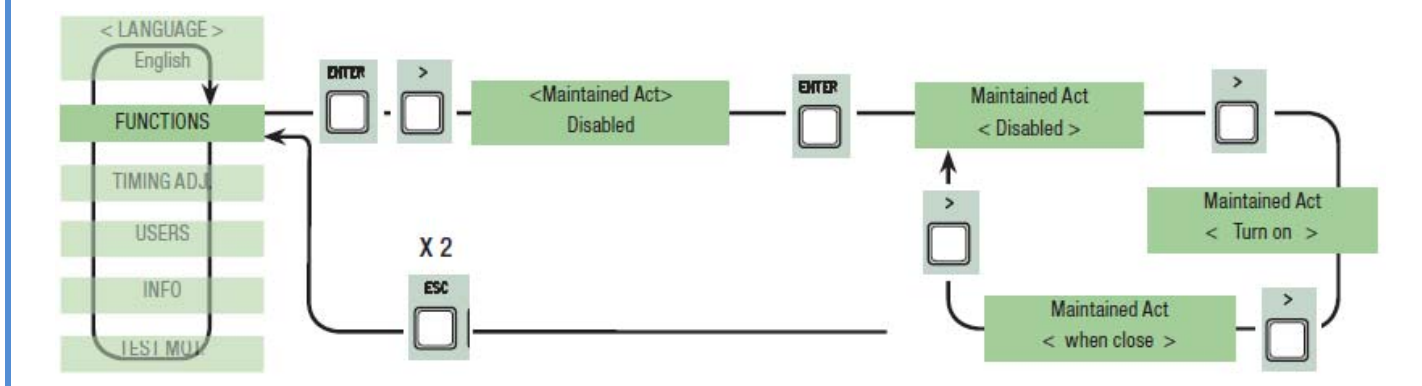

**تشخيص مانع:** وقتي موتور متوقف شده است. (درب بسته است يا فرمان ايست كامل داده شده است) اگر وسايل ايمني نظير فوتوسلها مانعي راتشخيص دهند،موتور هيچ حركتي نخواهد كرد.

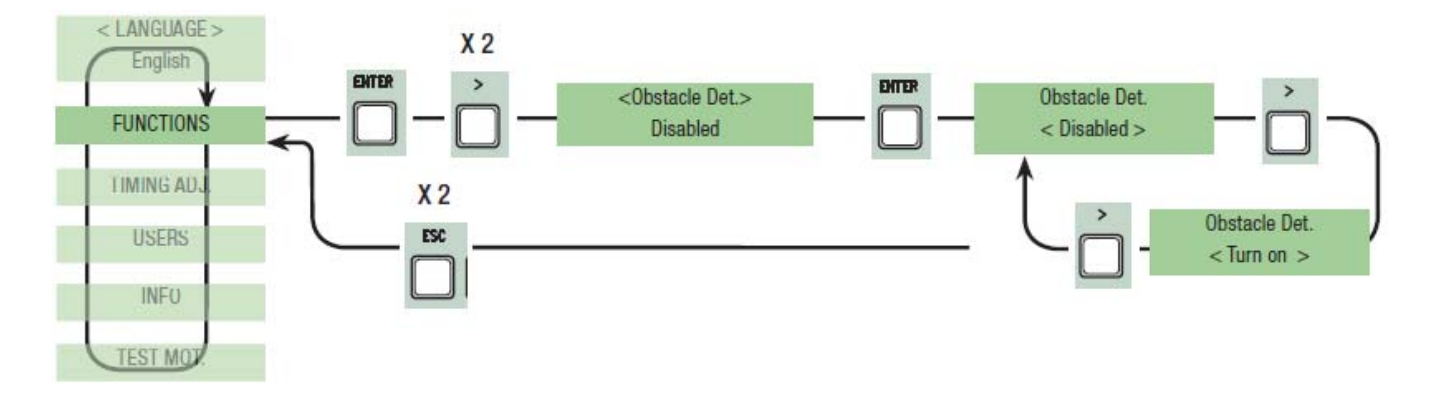

**تست ايمني:**به بورد اين اجازه را ميدهد تا وسايل ايمني را بررسي كند (فوتوسلها) بعد از هر فرمان باز شدن يا بسته

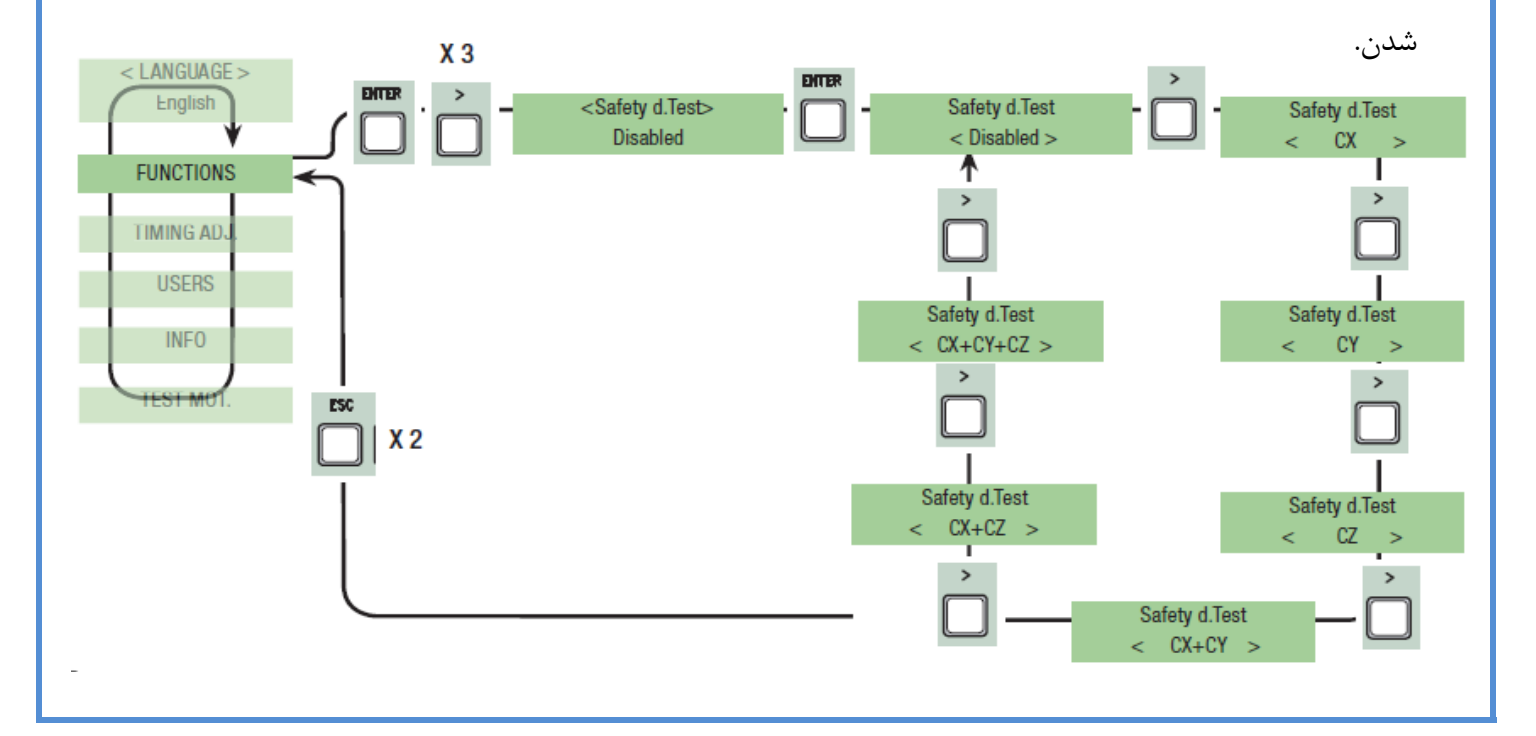

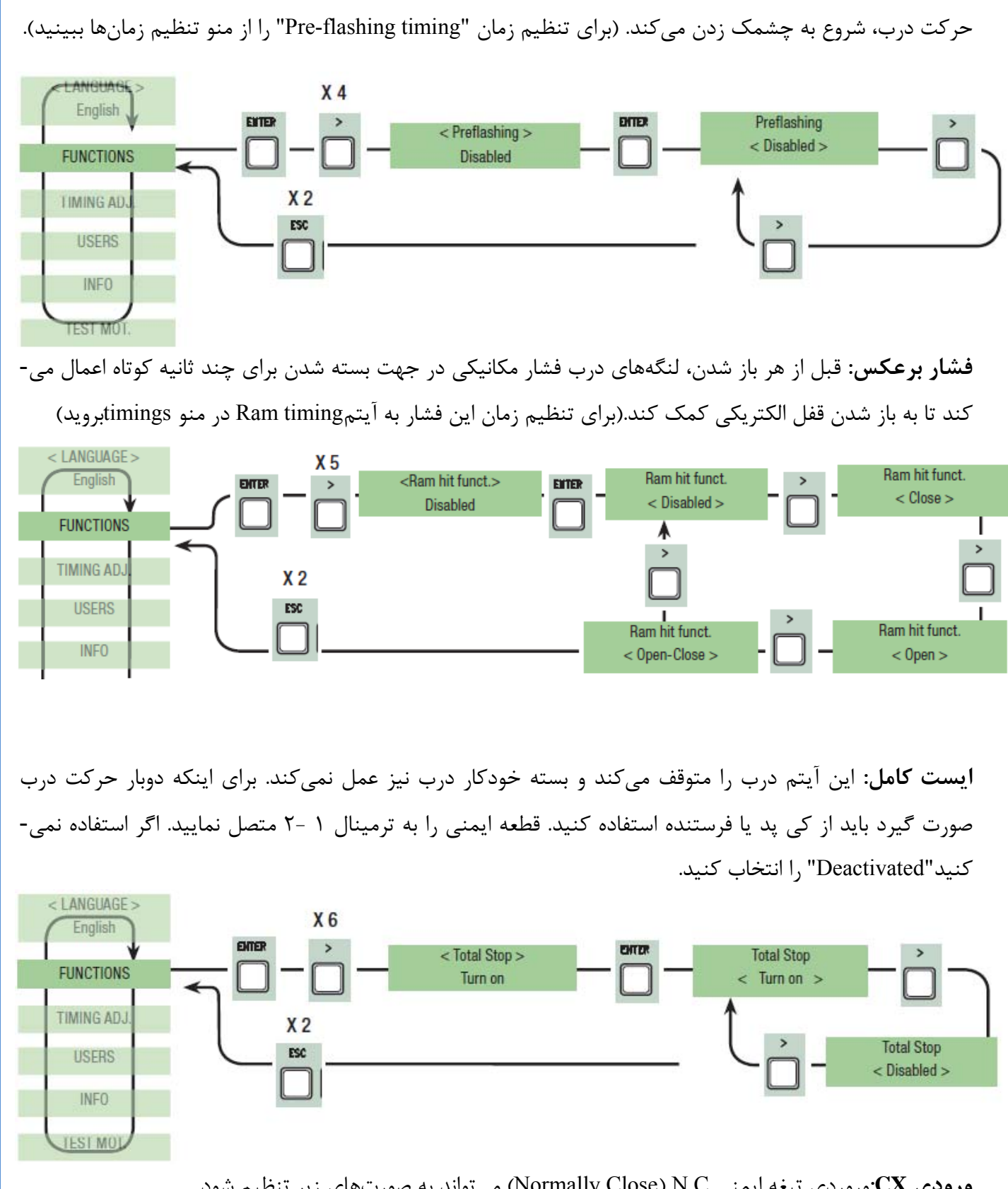

**چشمك زدن:**بعد از فرمان باز شدن يا بسته شدن، لامپ چشمك زن كه به ترمينالهاي E-W متصل ميشود، قبل

**ورودي CX:**وروردي تيغه ايمني C.N) Close Normally (ميتواند به صورتهاي زير تنظيم شود.

- 1C: باز شدن مجدد در حين بسته شدن
- 2C: بسته شدن مجدد در حين باز شدن

3C: توقف غير كامل

4C: ماندن مانع

7C: باز شدن مجدد در حين بسته شدن براي حساسيت لبهها

8C:بسته شدن مجدد در حين باز شدن براي خساسيت لبهها

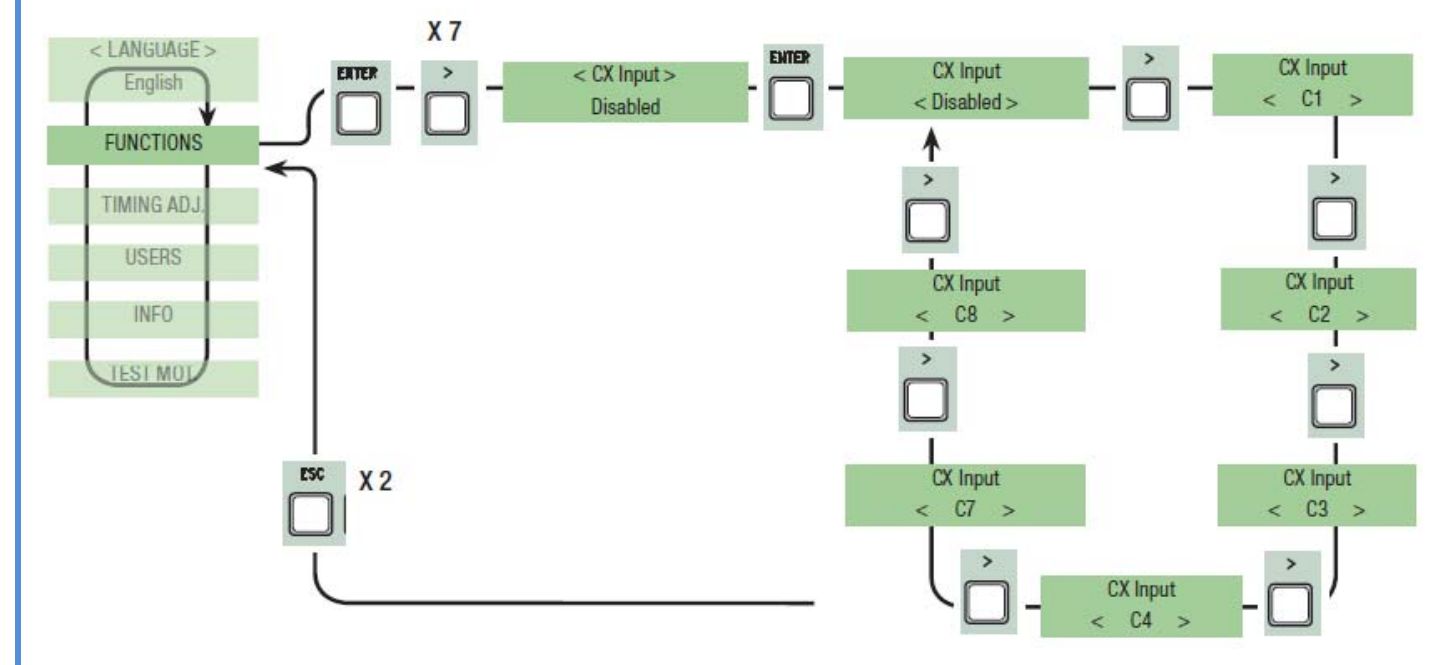

ويا غير فعال باشد (Disabled(.

**ورودي CY:** وروردي تيغه ايمني ميتواند به صورتهاي زير تنظيم شود.

- 1C: باز شدن مجدد در حين بسته شدن
- 2C: بسته شدن مجدد در حين باز شدن
	- 3C: توقف غير كامل
		- 4C: ماندن مانع
- 7C: باز شدن مجدد در حين بسته شدن براي حساسيت لبهها
- 8C:بسته شدن مجدد در حين باز شدن براي خساسيت لبهها

ويا غير فعال باشد (Disabled(.

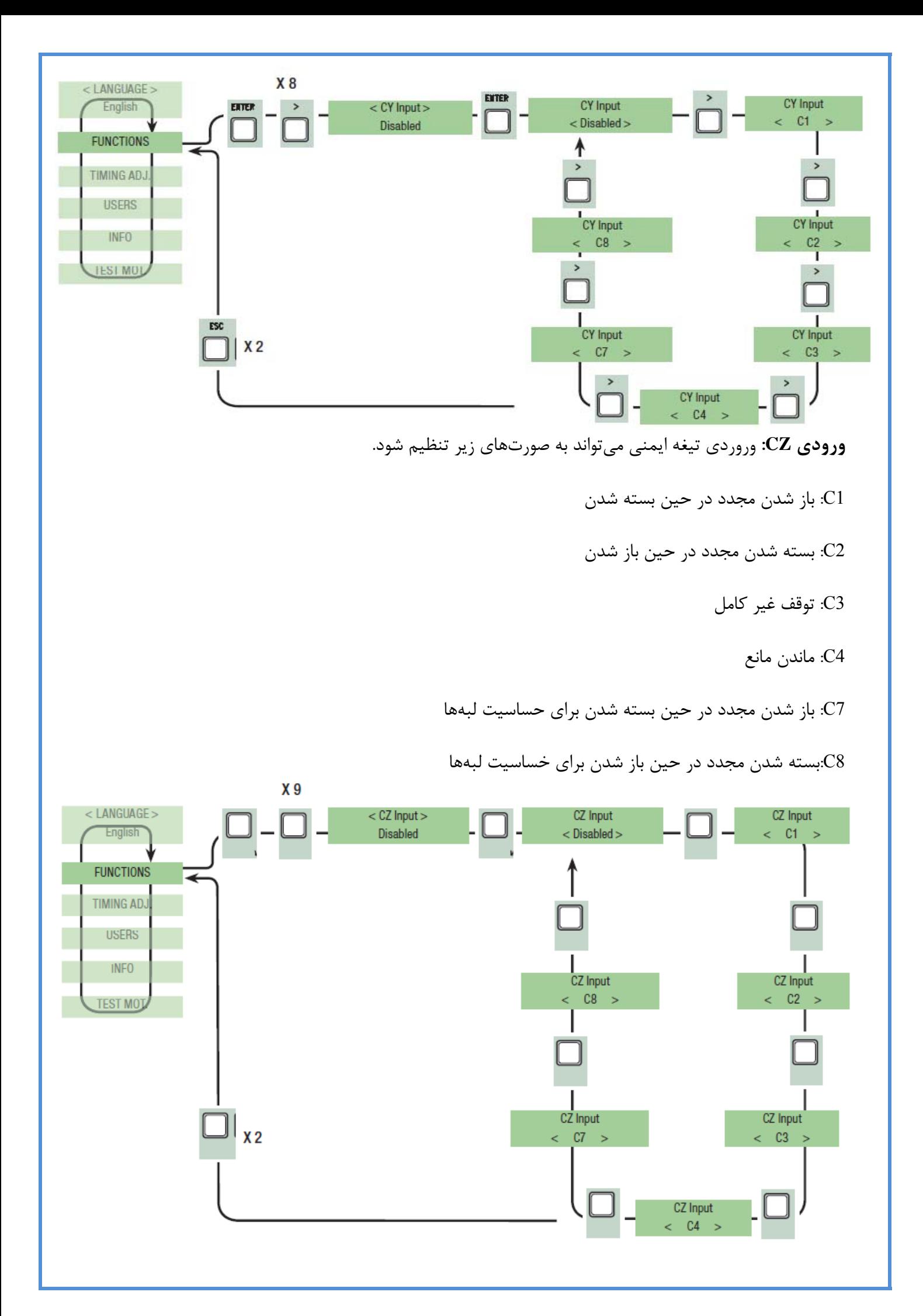

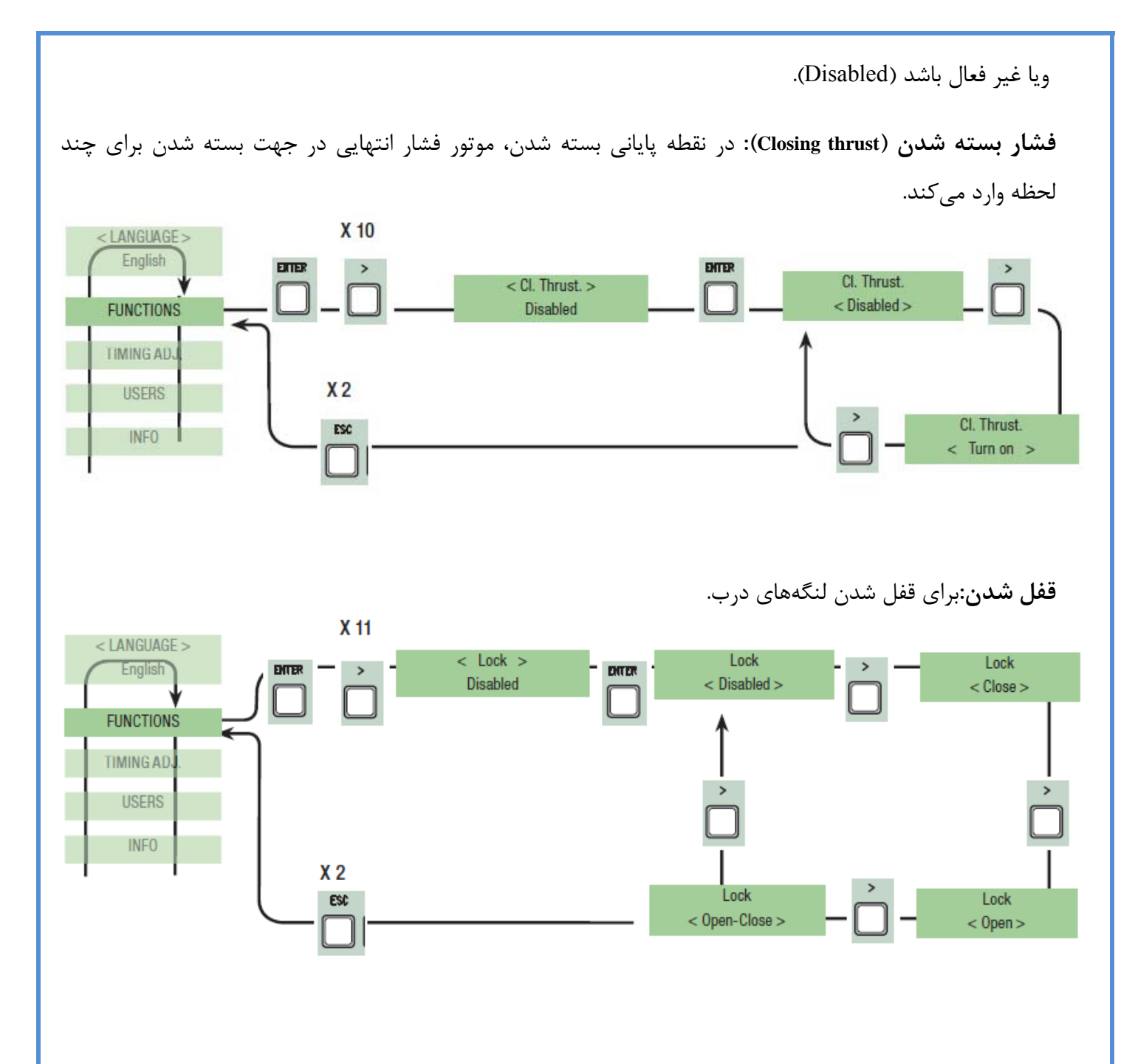

**تنظيمات كاهش سرعت:**تنظيمات كاهش سرعت براي بسته شدن يا باز شدن درب.

**-**RUN SLOW: كاهش سرعت در هنگام باز شدن و بسته شدن.

**-**RallCh-Fcap: پايان توقف در هنگام باز شدن و كاهش سرعت در هنگام بسته شدن.

**-**encoder: مديريت كاهش سرعت، تشخيص مانع و حساسيت.E7001F ,AXO ,AE-FROG

FROG-A, FERNI 230V, ATI 230V, FAST 230V, KRONO.ايست پايان زمان مرور :Time of Run**-**

**-**(endstop(Switch Limit: پايان توقف باز شدن و بسته شدن. 4000F ,BX-C

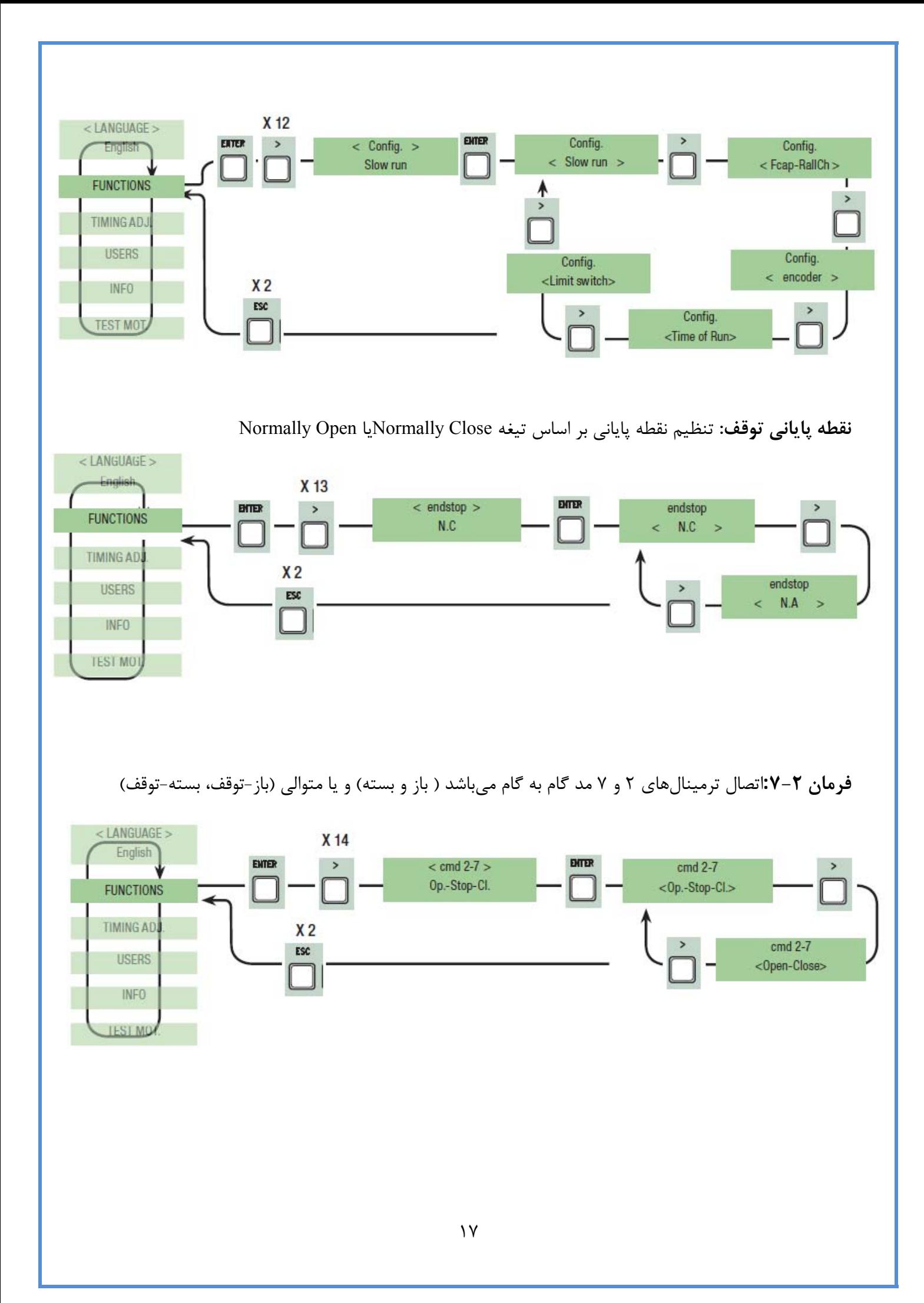

**فرمان P:2-3** اتصال ترمينالهاي 2 و P3براي باز شدن نفررو (لنگه دوم درب كامل باز ميشود) يا باز شدن قسمتياز درب (قسمتي از لنگه دوم درب، بسته به زماني كه در آيتم "Opening Partial"در منو "Times"تنظيم شده استباز ميشود).

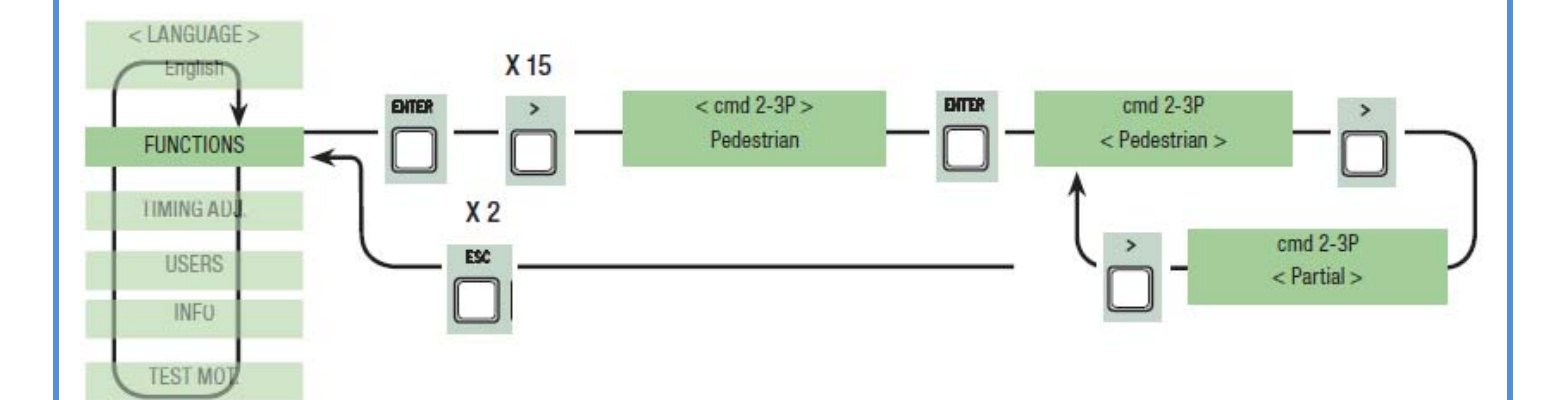

**لامپ 3E:** لامپ به ترمينالهاي E و 3E متصل ميشود.

شروع باز شدن درب تا بسته شدن كامل درب روشن ميماند (شامل زمان بسته سدن خودكار نيز ميشود). اگر بسته**-**cycle: لامپ بيروني كه ميتوان در جاي مناسبي نصب شود تا محيط مسير رانندگي را روشن نمايد. اين لامپ از لحظه شدن خودكار استفاده نشده باشد، فقط در زمان حركت درب روشن ميماند.

courtesy:- لامپ بيروني كه ميتوان در جاي مناسبي نصب شود تا محيط مسير رانندگي را روشن نمايد. لامپ براي مدت 5 دقيقه روشن ميماند.

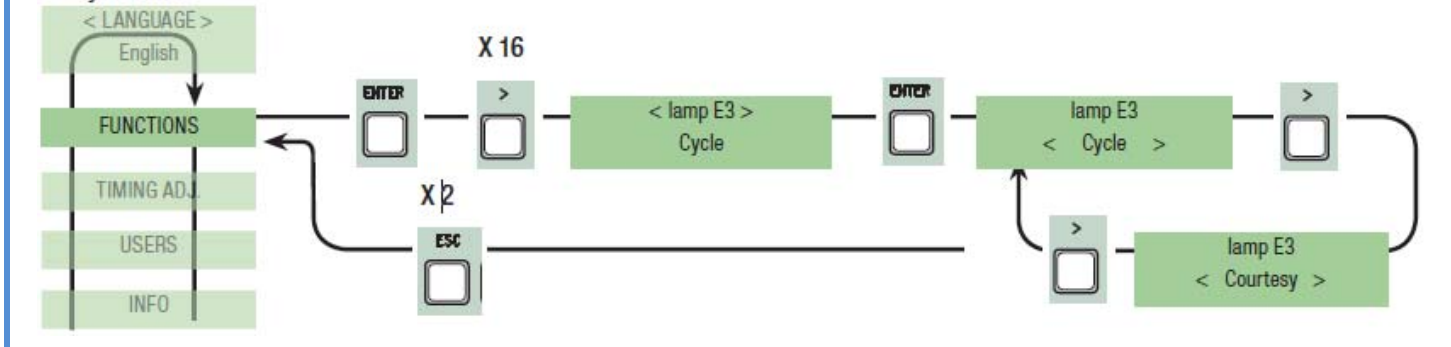

**خروجي 1B و 2B:** تنظيم خروجي 2B1-B بر روي مد STABLE-MONOيا مدSTABLE-BI)كليدي).

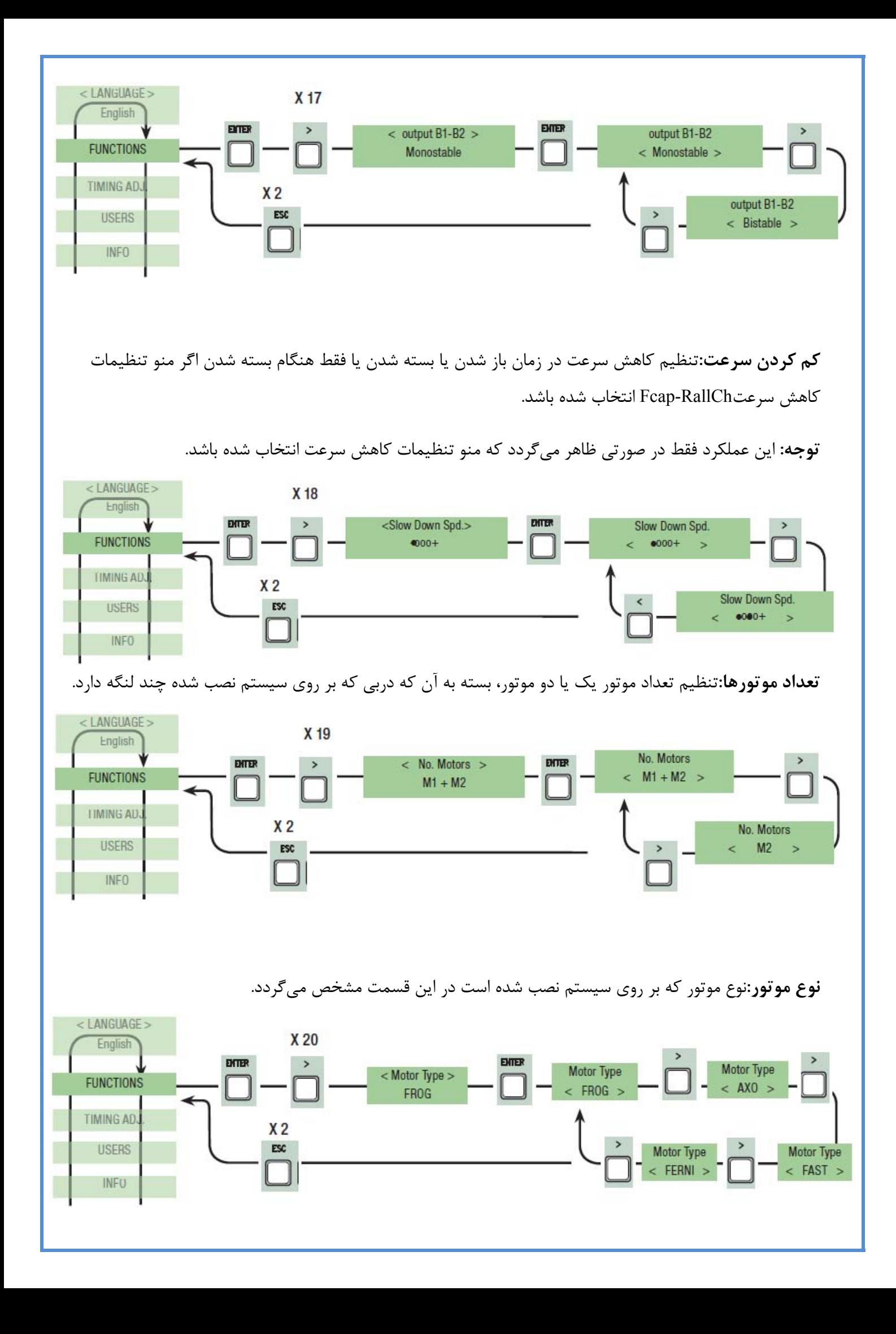

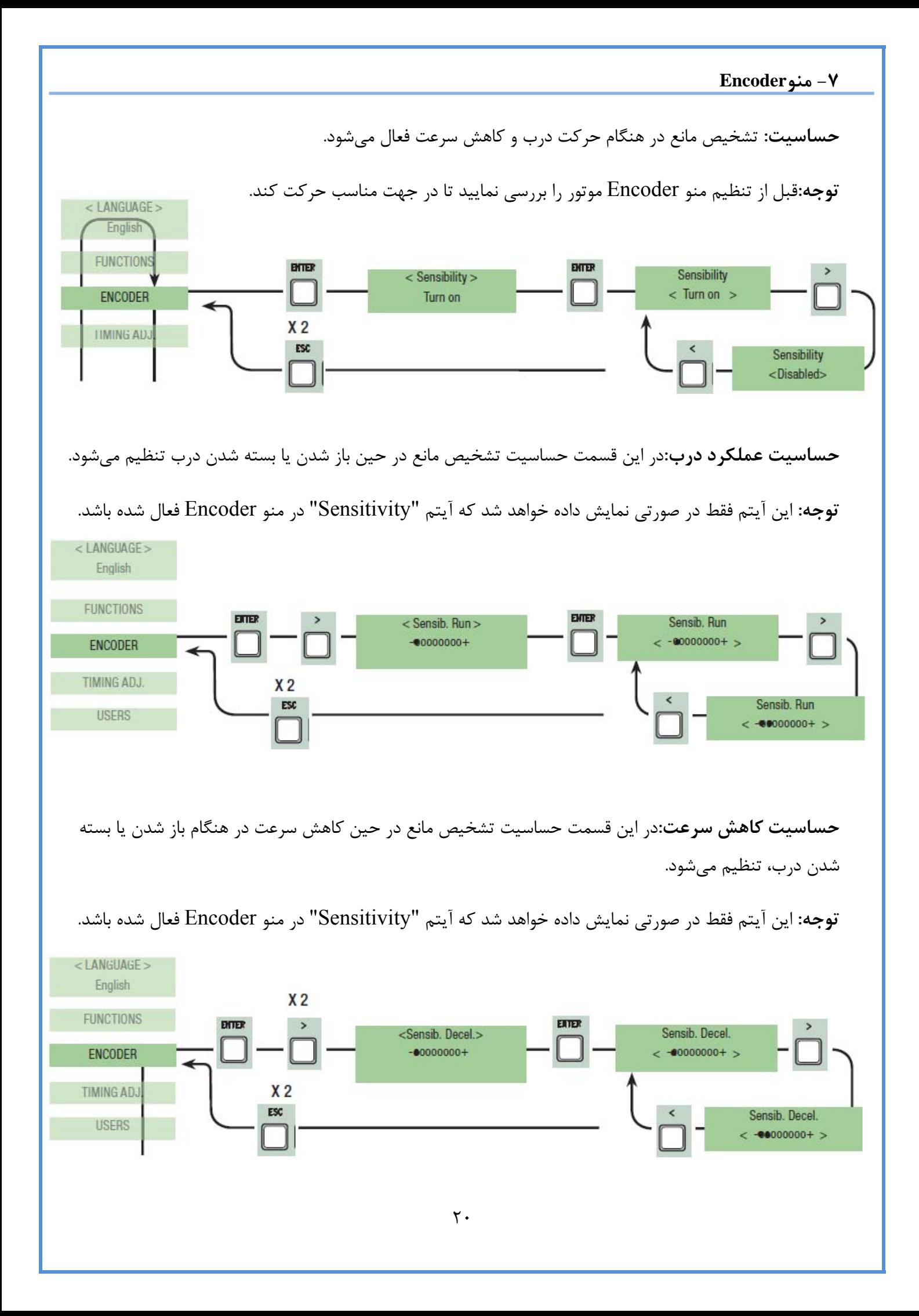

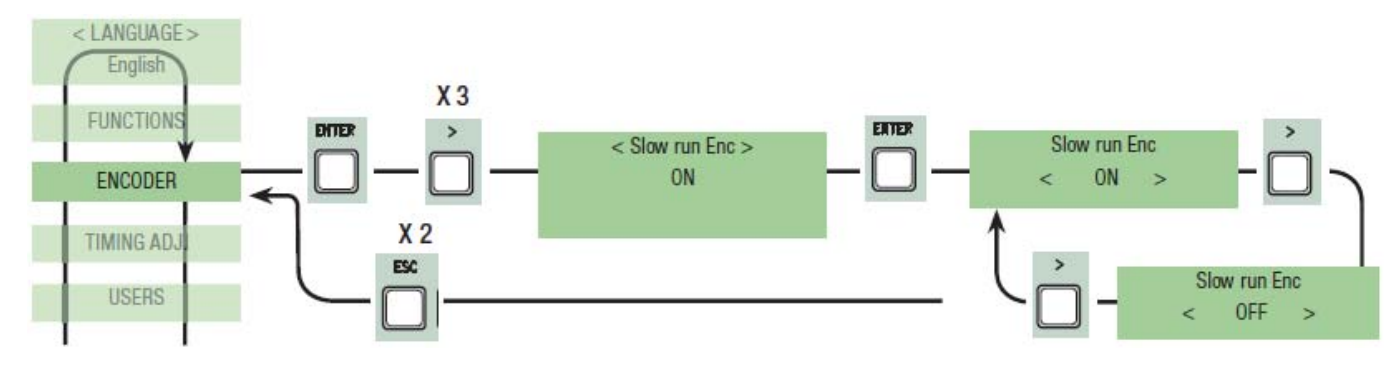

**كاهش سرعت اينكدر:** در اين قسمت نقطه شروع كاهش سرعت در باز شدن يا بسته شدن را فعال ميكند.

**درصد كاهش سرعت موتور 1Mبراي باز شدن:** در اين قسمت نقطه شروع كاهش سرعت موتور اول (1M(قبل از رسيدن به نقطه پاياني راتنظيم ميكند. نقطه شروع سرعت طبق درصدي از كل حركت درب (از %1 تا %40) تنظيم مي- شود.

**توجه:** اين آيتم فقط در صورتي نمايش داده ميشود كه آيتم "Enc.decal "در منو Encoder فعال شود.

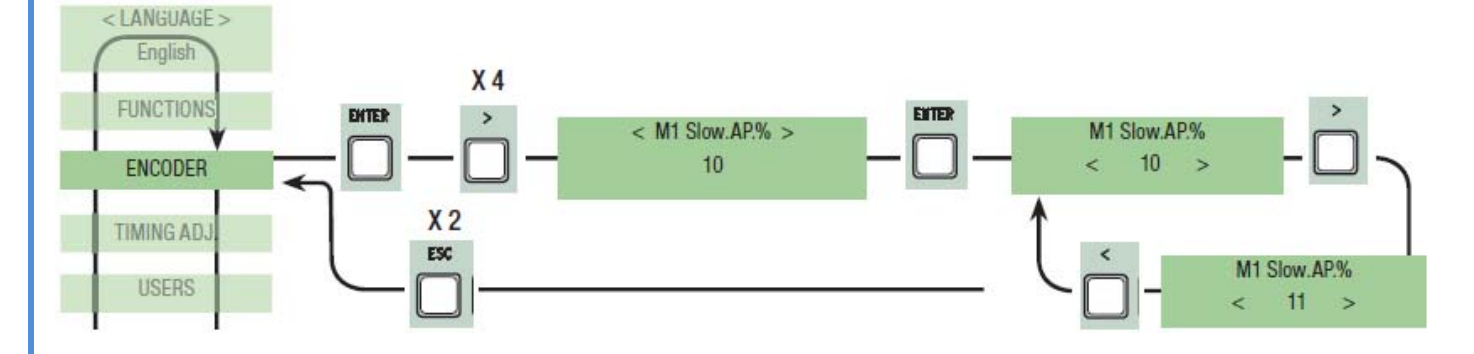

**درصد كاهش سرعت موتور 1M براي بسته شدن:** در اين قسمت نقطه شروع كاهش سرعت موتور اول (1M(قبل از رسيدن به نقطه پاياني بسته شدن راتنظيم ميكند. نقطه شروع سرعت طبق درصدي از كل حركت درب (از %1 تا %40) تنظيم ميشود.

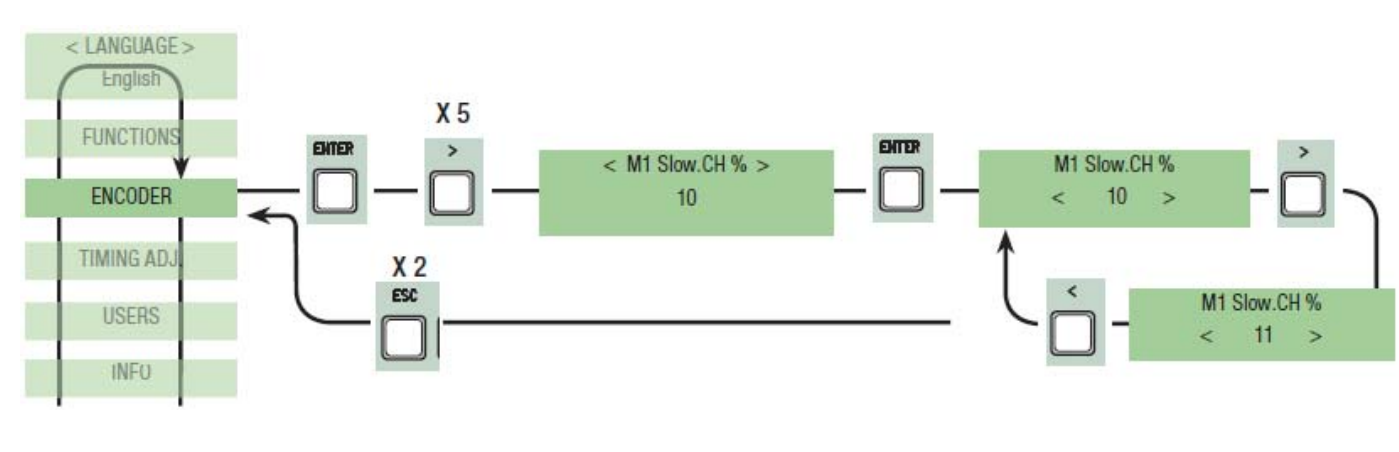

**توجه:** اين آيتم فقط در صورتي نمايش داده ميشود كه آيتم "Enc.decal "در منو Encoder فعال شود.

**درصد كاهش سرعت موتور 2M براي باز شدن:** در اين قسمت نقطه شروع كاهش سرعت موتور اول (2M(قبل از رسيدن به نقطه پاياني راتنظيم ميكند. نقطه شروع سرعت طبق درصدي از كل حركت درب (از %1 تا %40) تنظيم مي- شود.

**توجه:** اين آيتم فقط در صورتي نمايش داده ميشود كه آيتم "Enc.decal "در منو Encoder فعال شود.

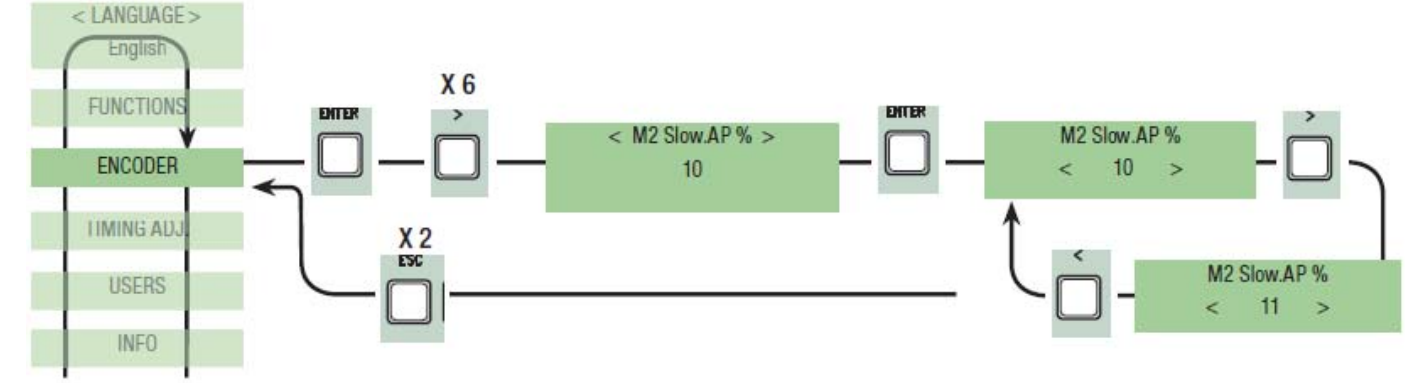

**درصد كاهش سرعت موتور 2M براي بسته شدن:** در اين قسمت نقطه شروع كاهش سرعت موتور اول (2M(قبل از رسيدن به نقطه پاياني بسته شدن را تنظيم ميكند. نقطه شروع سرعت طبق درصدي از كل حركت درب (از %1 تا %40) تنظيم ميشود.

**توجه:** اين آيتم فقط در صورتي نمايش داده ميشود كه آيتم "Enc.decal "در منو Encoder فعال شود.

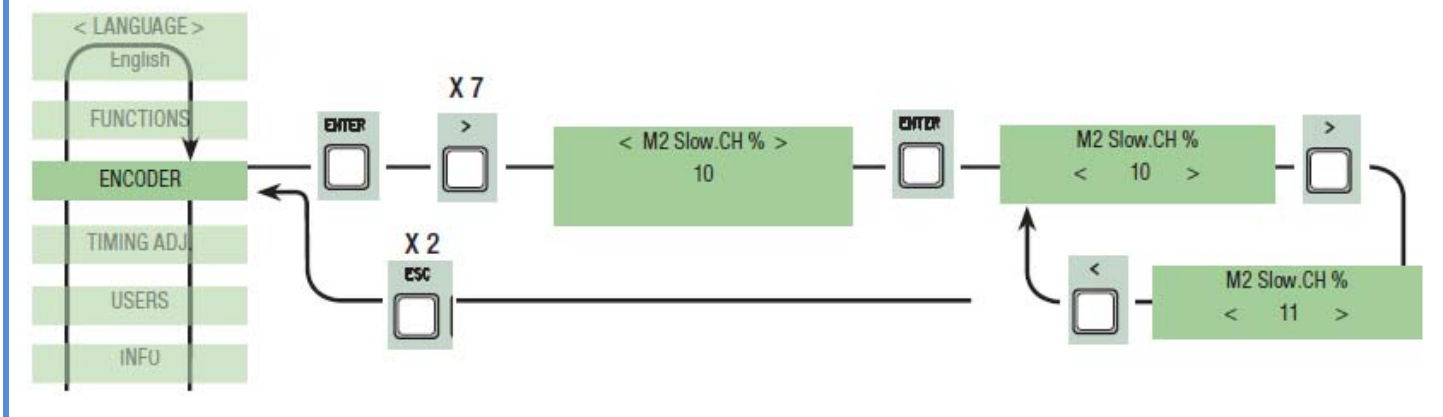

**روش باز شد موتور 1M:**نقطهاي كه درب شروع به تنظيم كاهش سرعت ميكند قبل از تماس با نقطه پاياني بسته شدن موتور اول را تعيين مينمايد(موتور 1M(. < LANGUAGE >

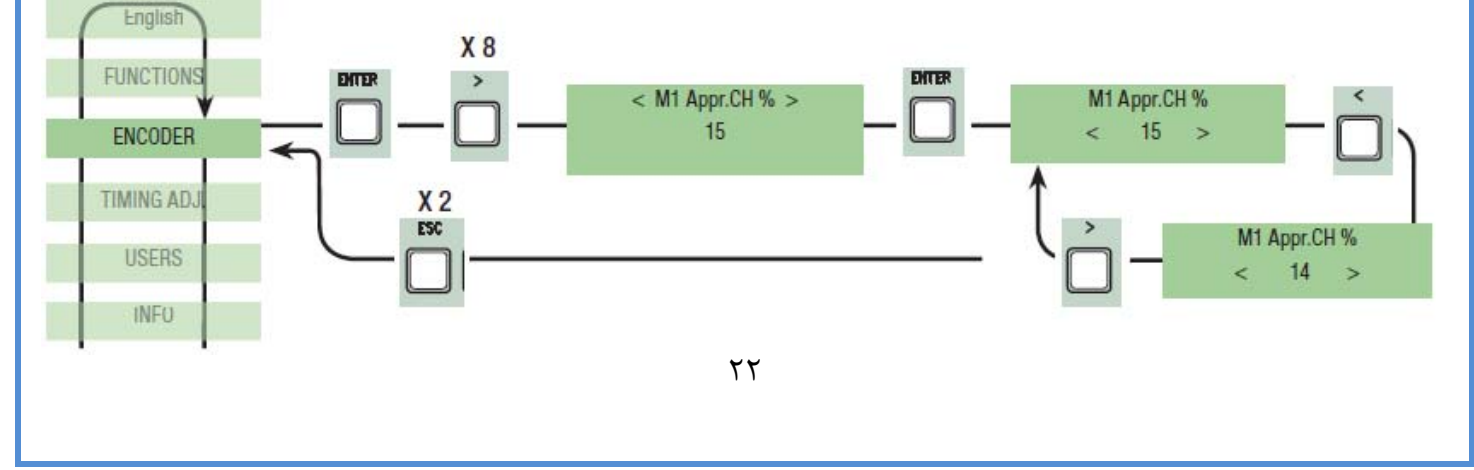

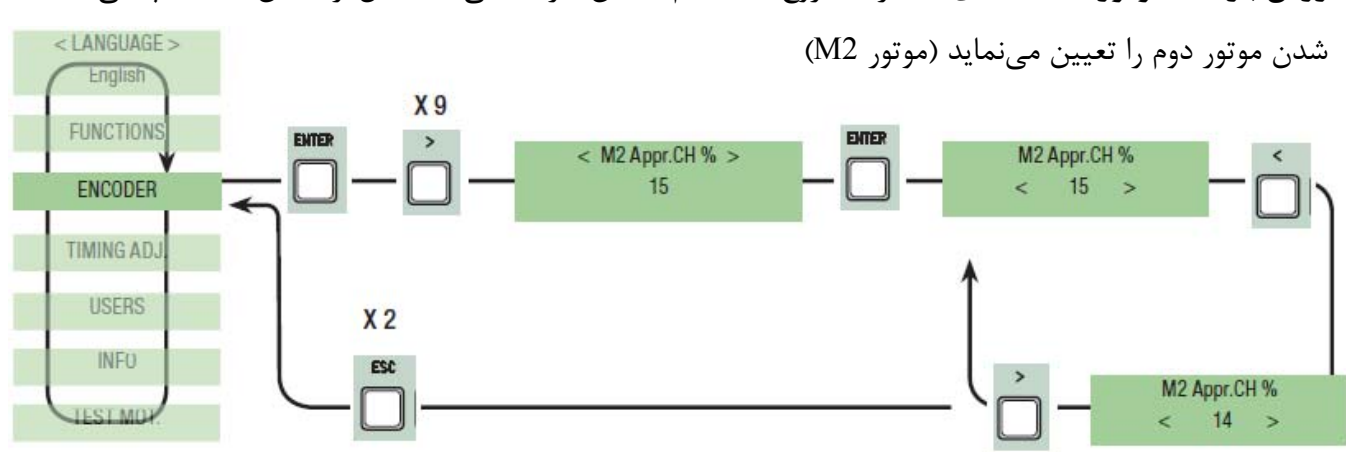

**روش باز شد موتور 2M:**نقطهاي كه درب شروع به تنظيم كاهش سرعت ميكند قبل از تماس با نقطه پاياني بسته

**روش باز شد موتور 1M:**نقطهاي كه درب شروع به تنظيم كاهش سرعت ميكند قبل از تماس با نقطه پاياني باز شدن موتور اول را تعيين مينمايد(موتور 1M(.

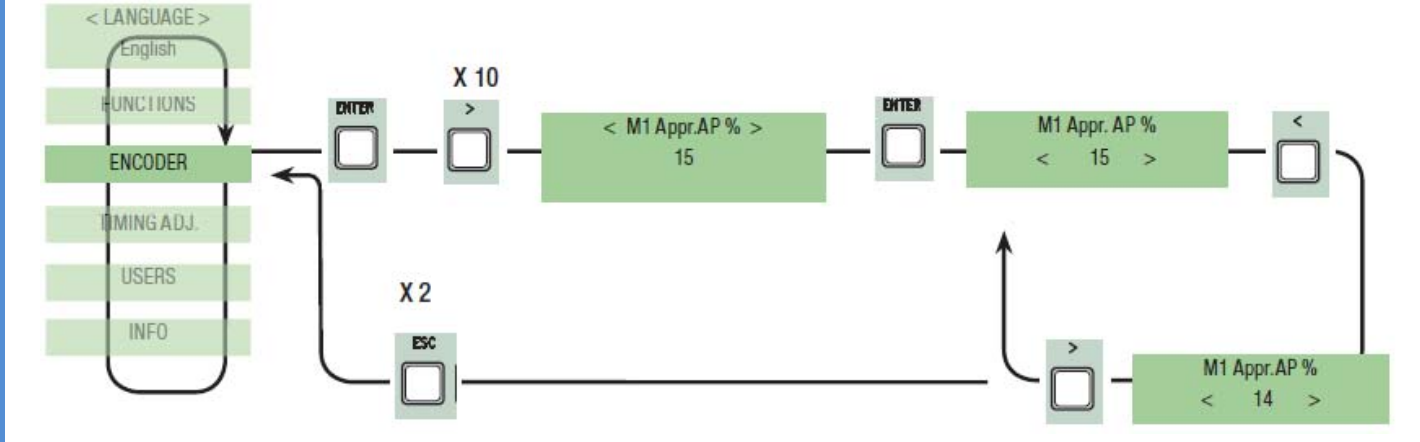

**روش باز شد موتور 2M:**نقطهاي كه درب شروع به تنظيم كاهش سرعت ميكند قبل از تماس با نقطه پاياني باز شدن موتور دوم را تعيين مي نمايد (موتور M2).

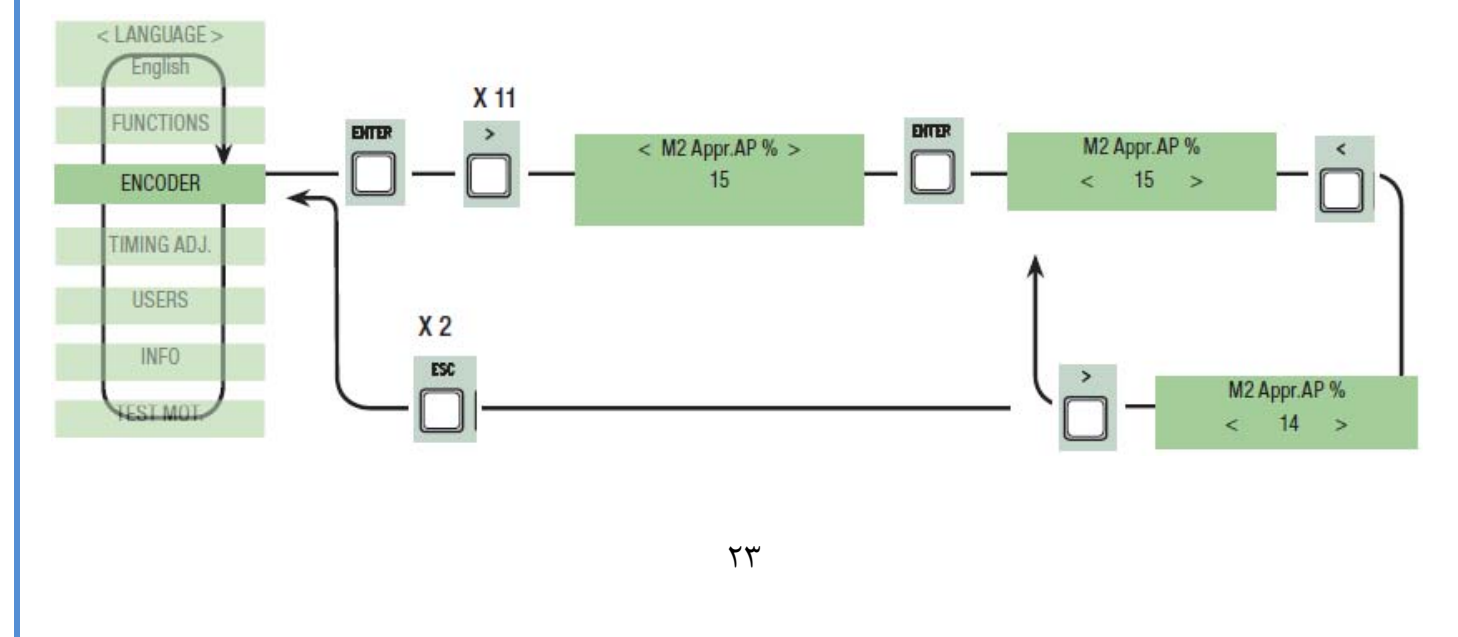

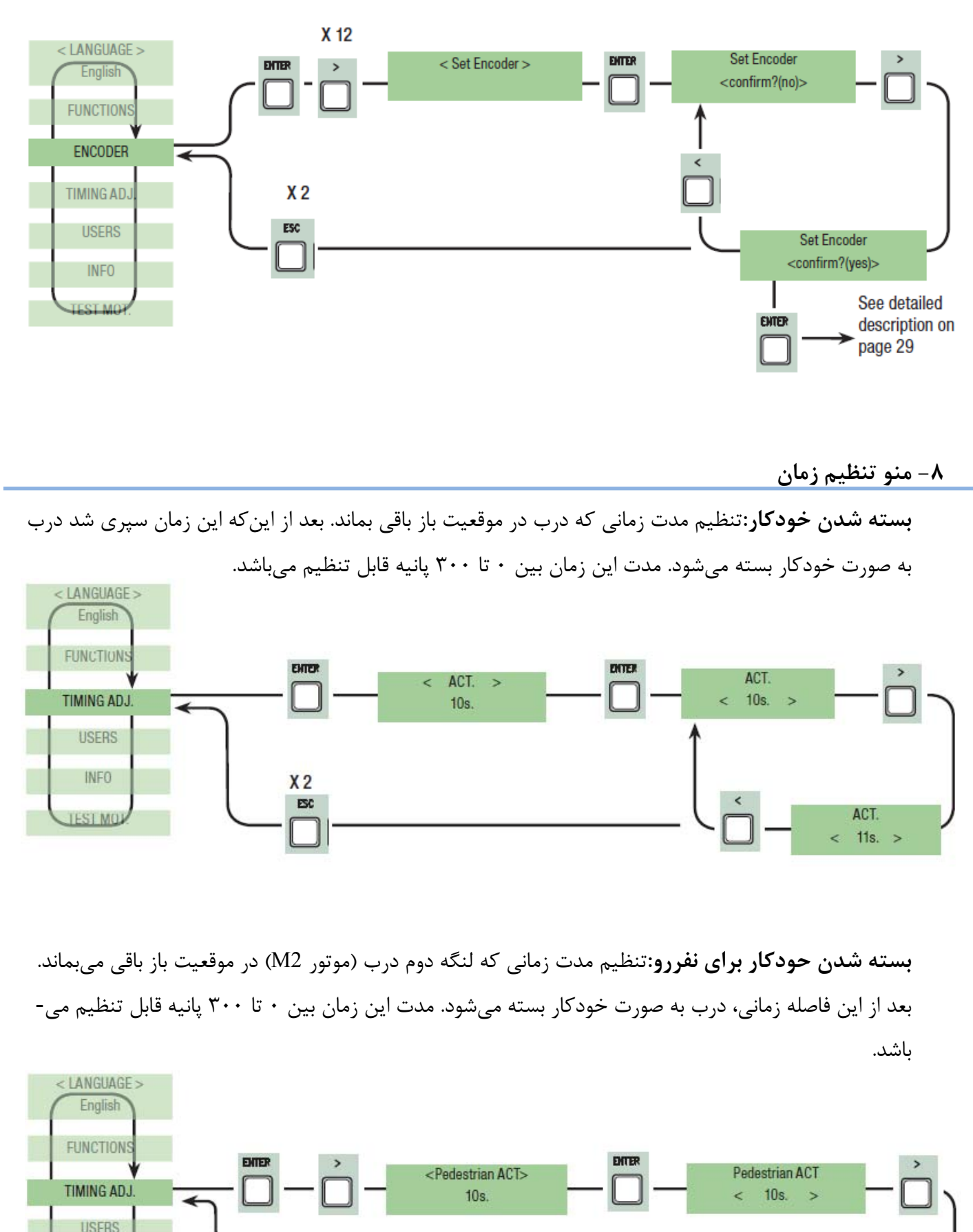

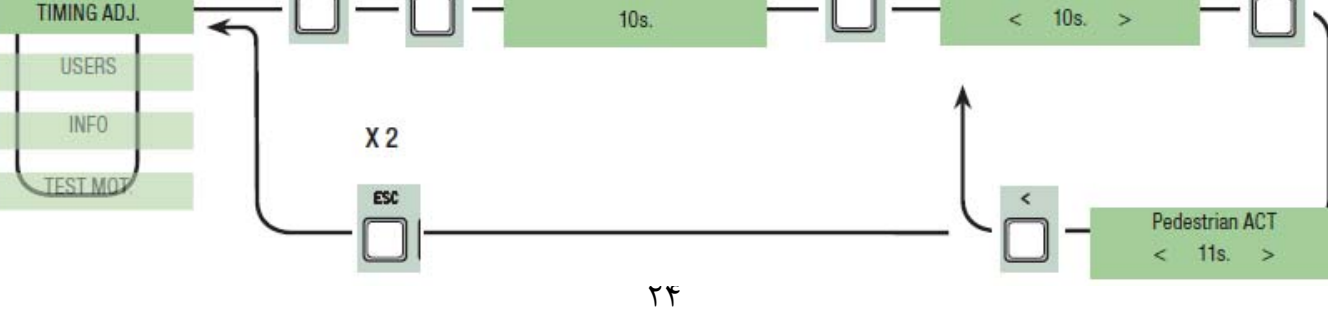

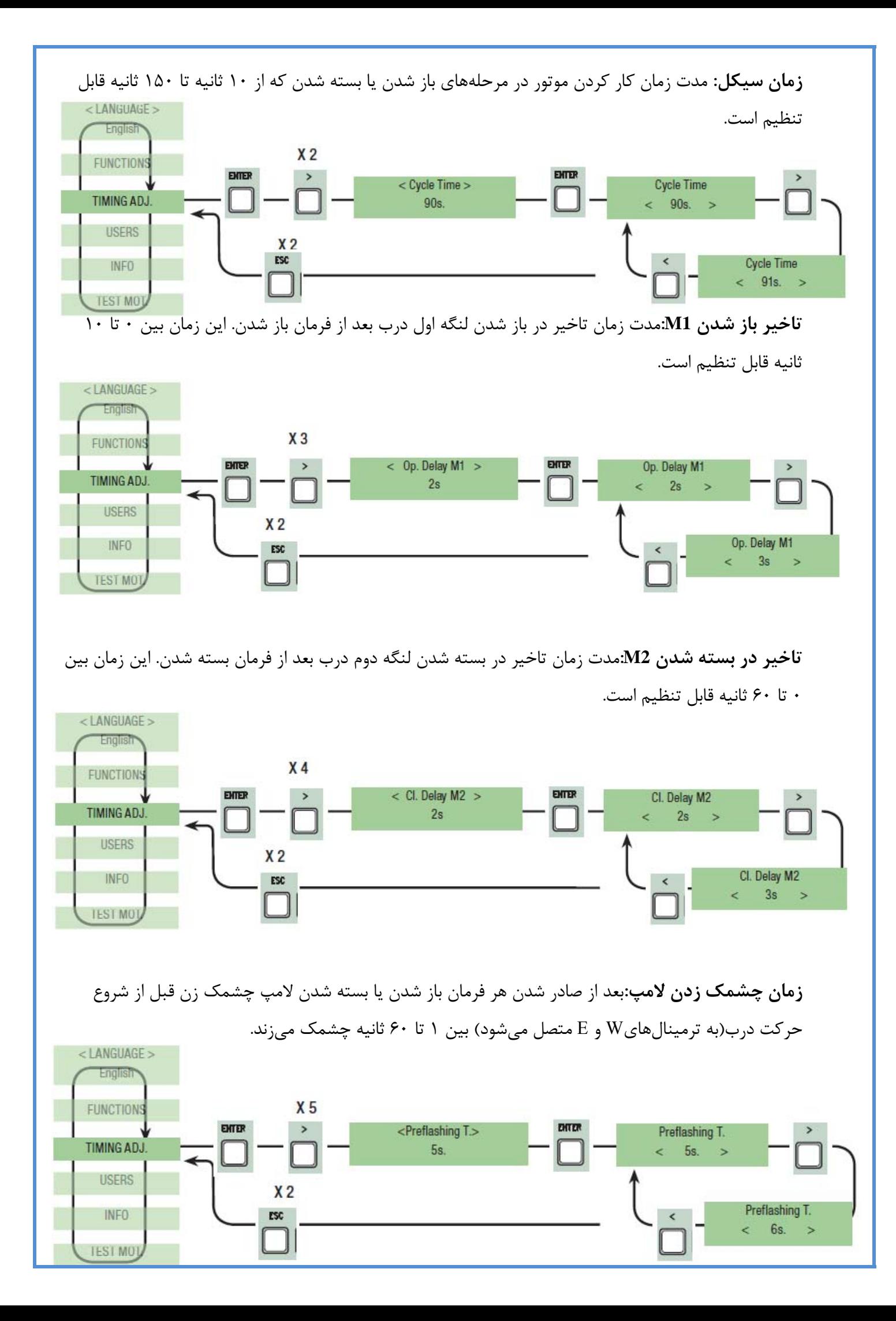

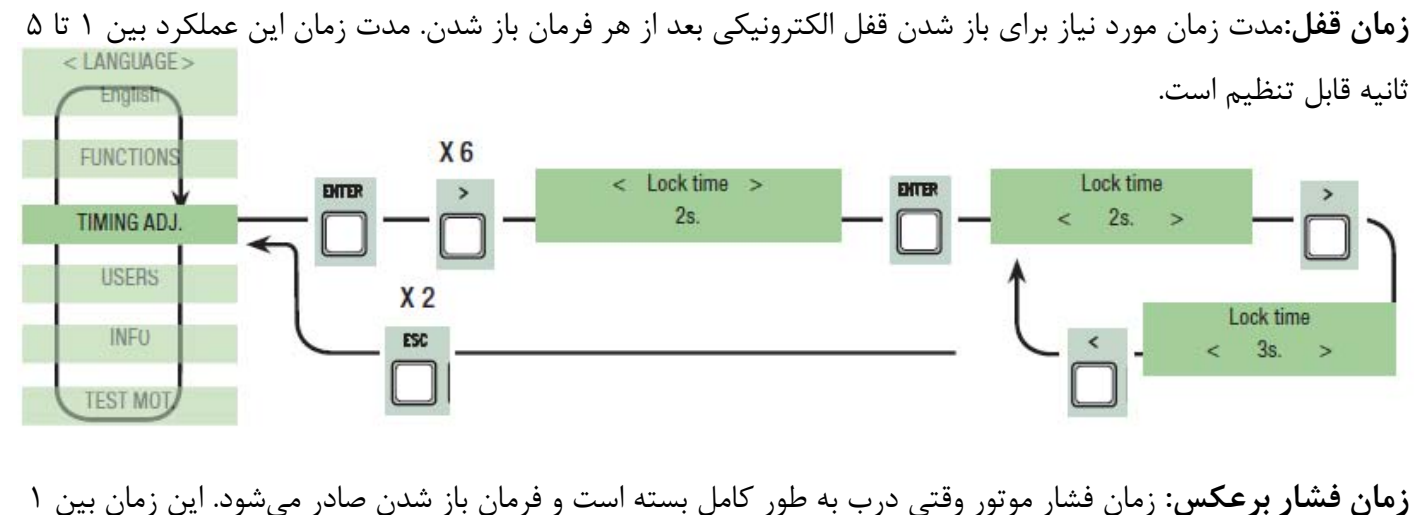

تا 10 ثانيه قابل تنظيم است.

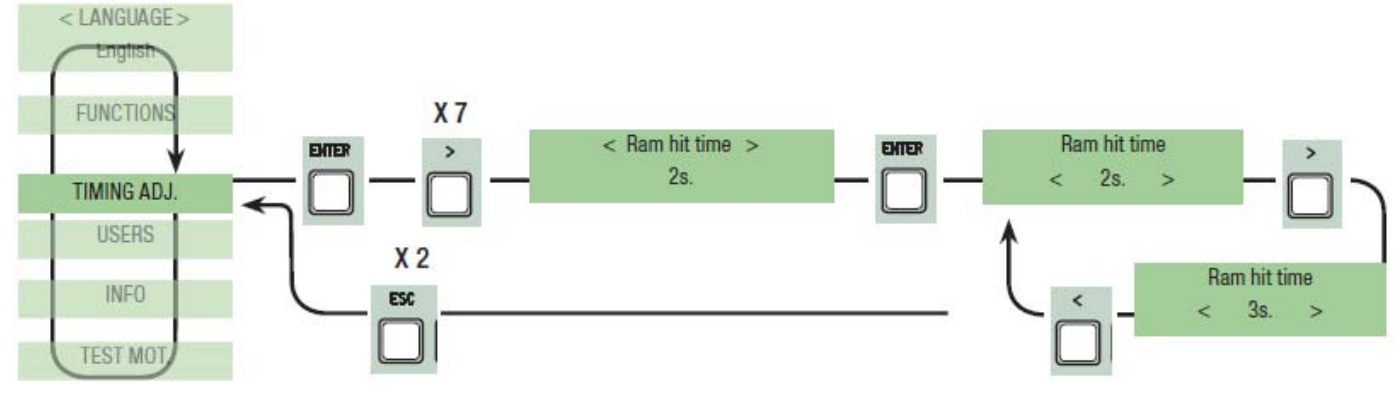

**باز شدن قسمتي از درب:**زمان باز شدن لنگه دوم درب (2M(. زمان بين 5 تا 60 ثانيه قابل تنظيم است.

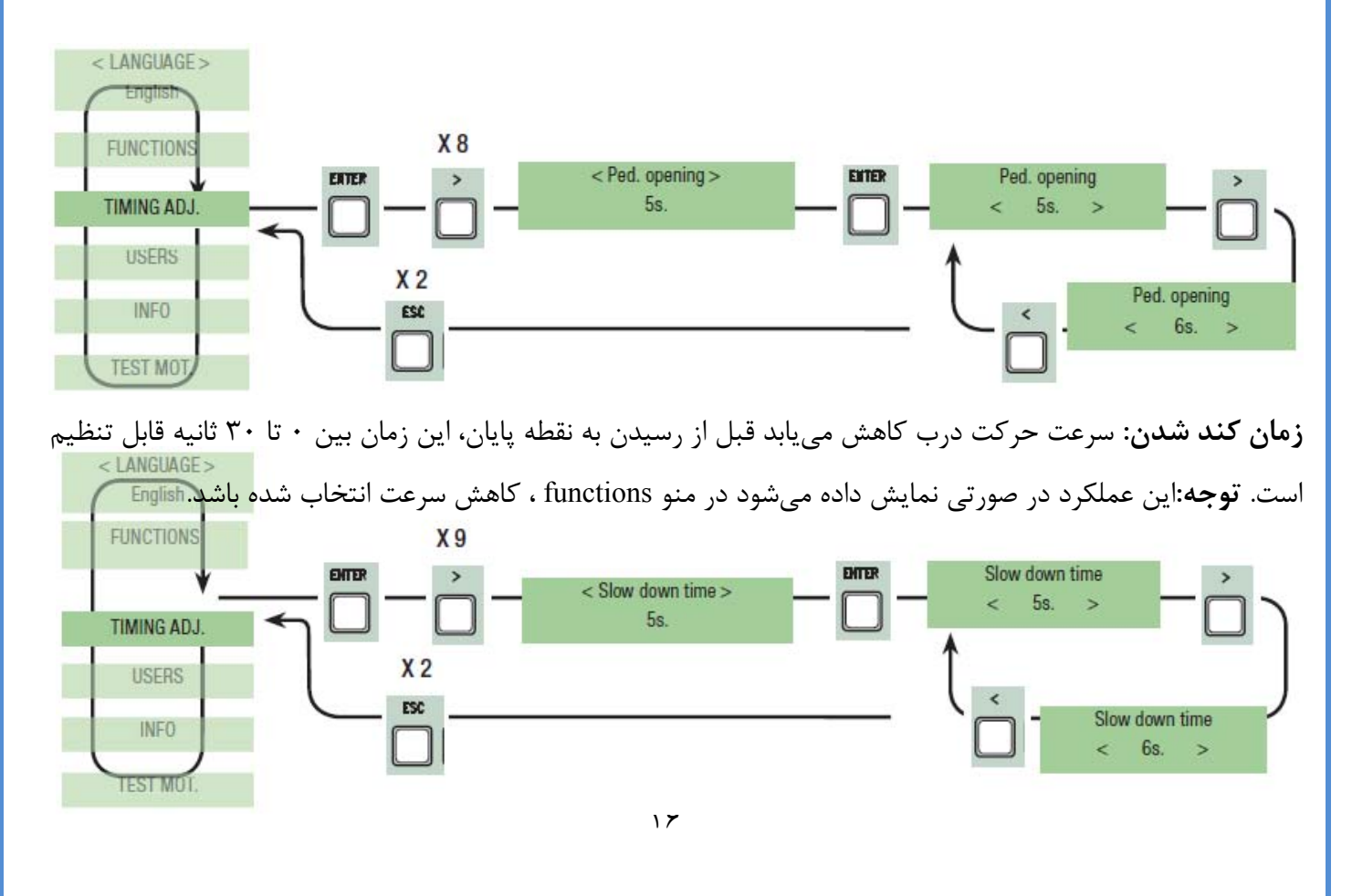

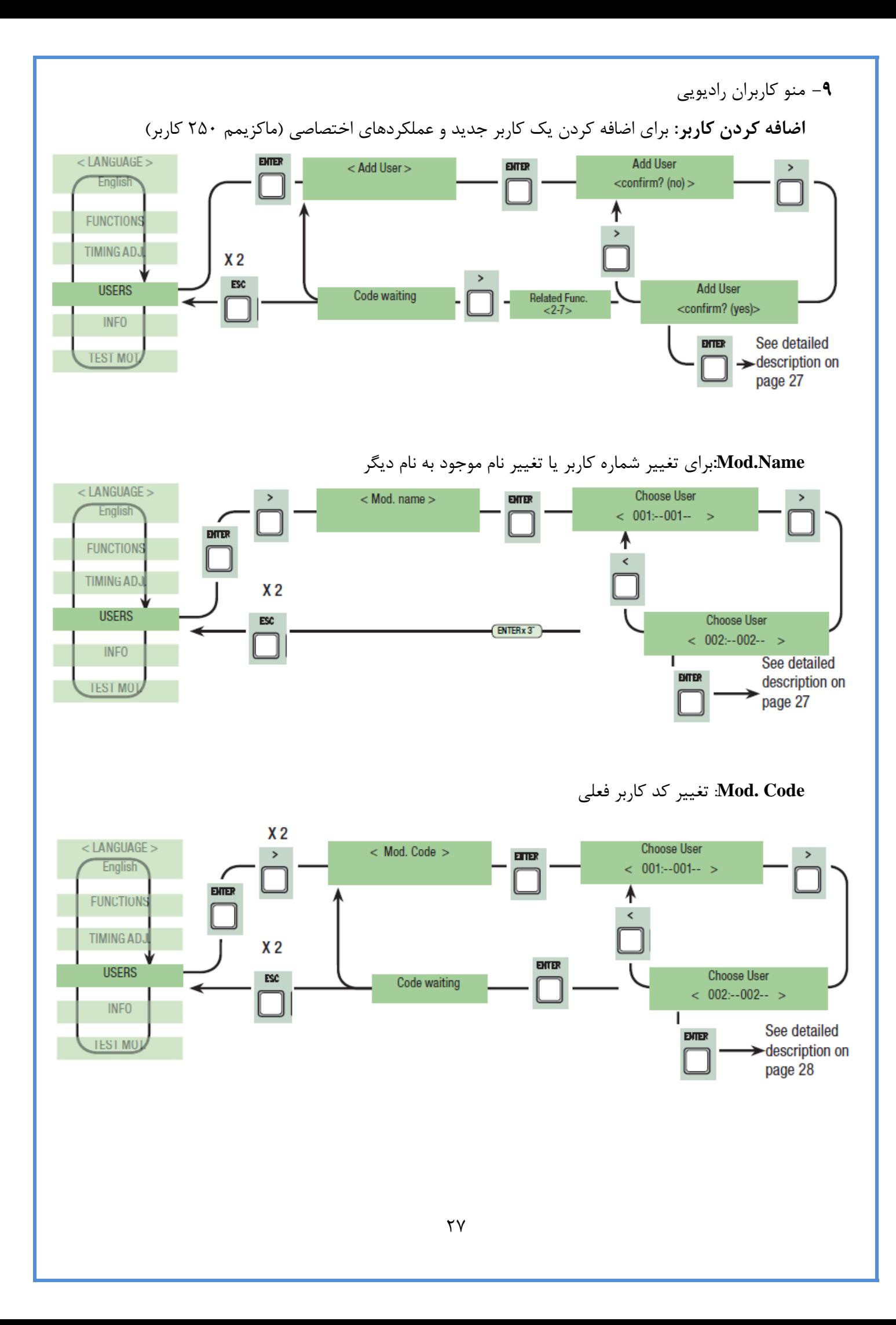

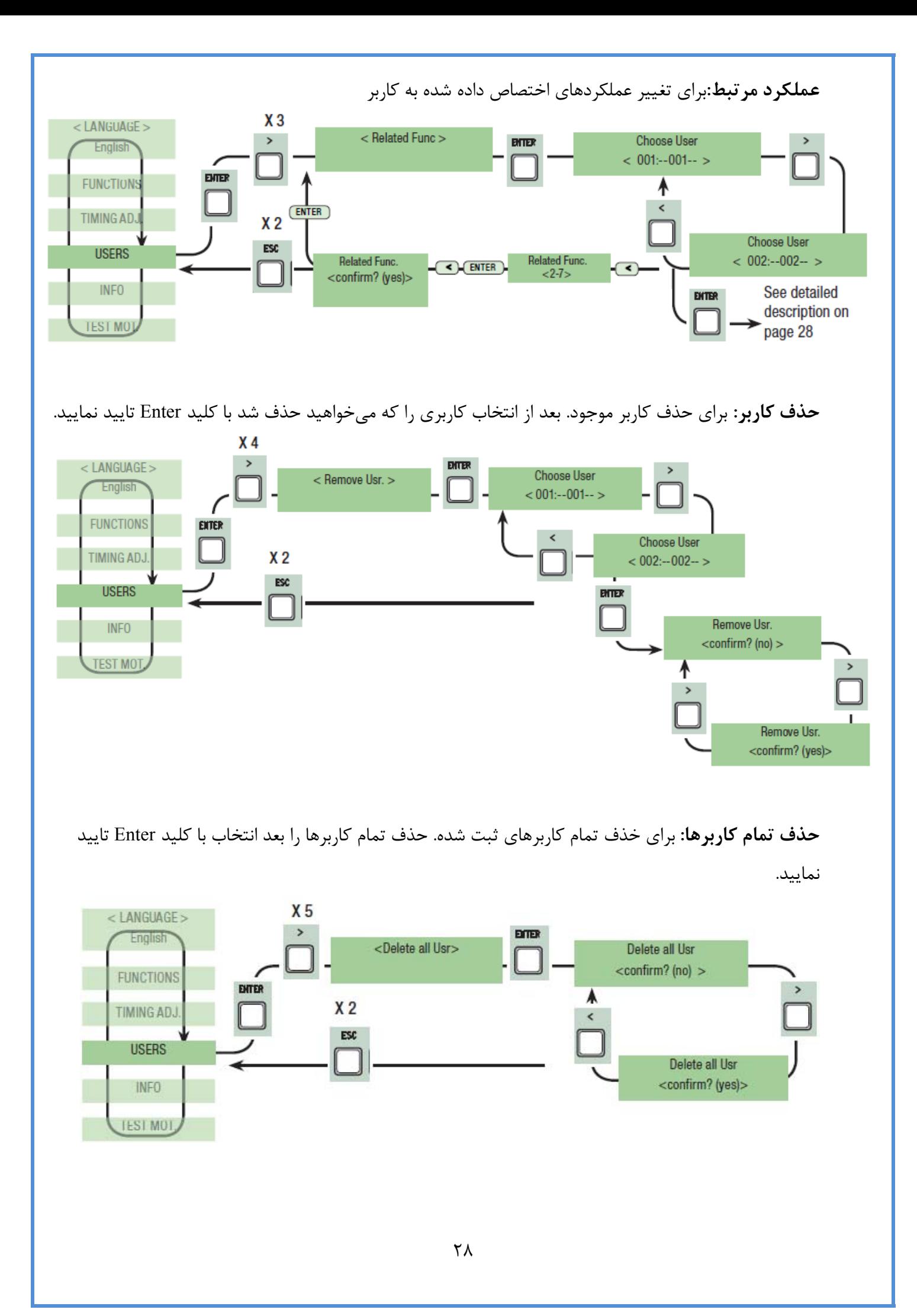

**پشتيبان گيري از اطلاعات:**براي ذخيره سازي كاربرها در حافظه جانبي. ذخيره كاربران در حافظه جانبي را با زدن كليد Enter تاييد نماييد.

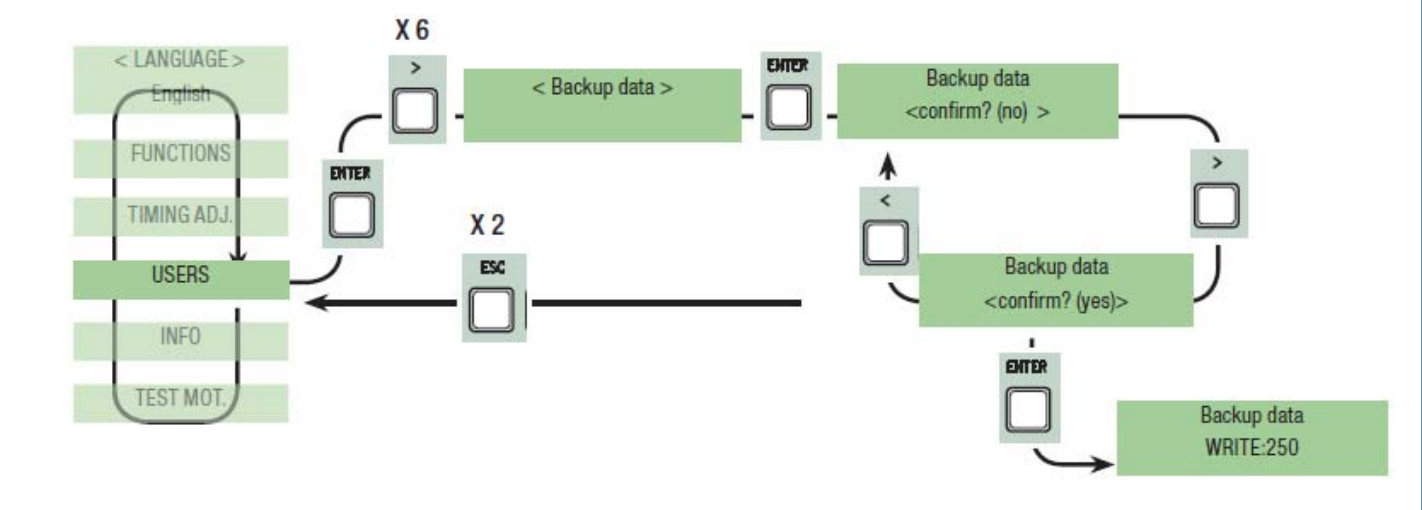

**بازگرداندن اطلاعات پشتيباني شده:**براي بازگرداندن اطلاعات ذخيره شده در حافظه جانبي به بورد اصلي. (اگر نسخه بوردهاي اصلي يكسان باشد هم كاربرها و هم تنظيمات بازگرداني ميشود و اگر يكسان نباشد فقط كاربرها بازگردانده ميشود).

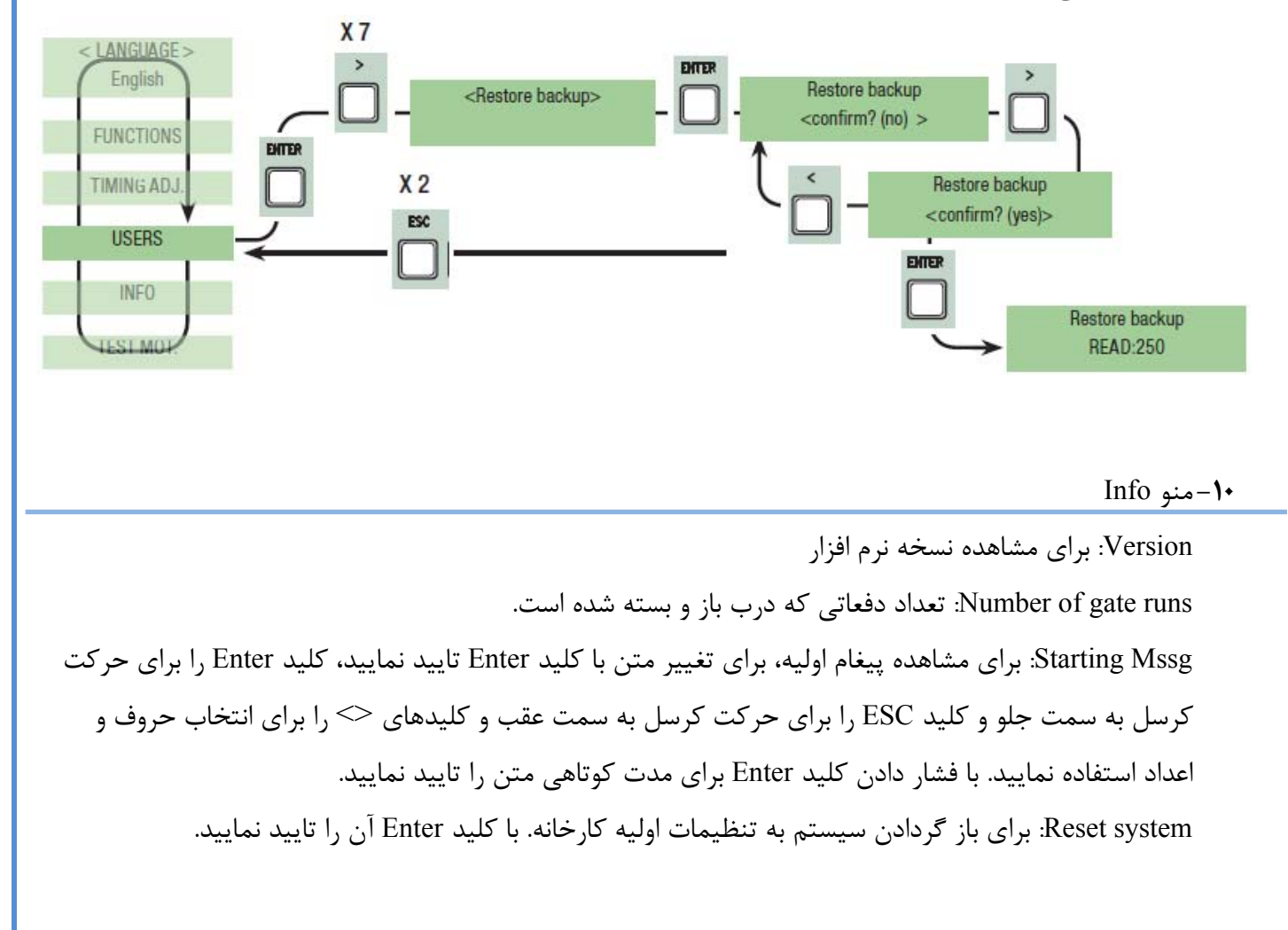

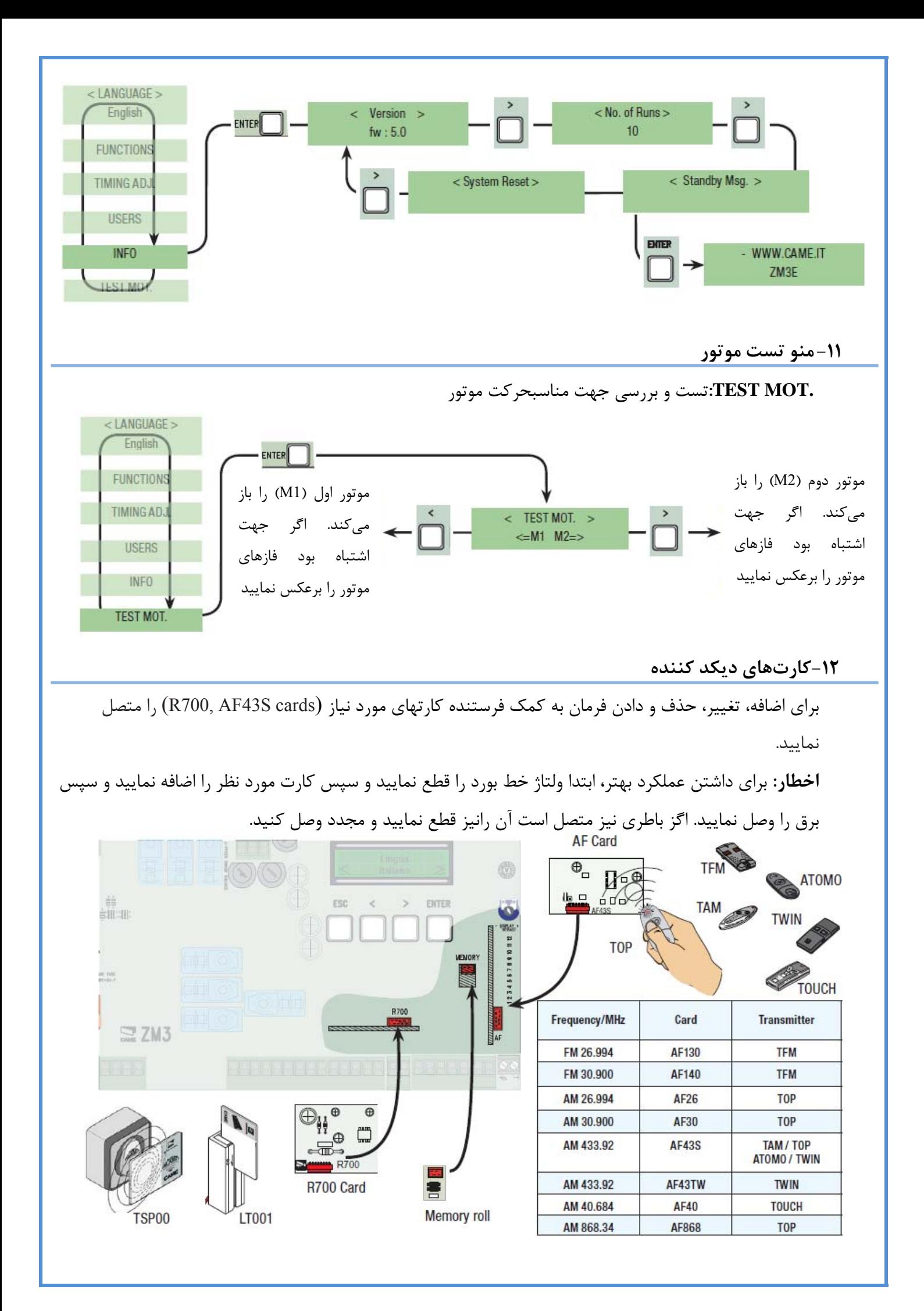

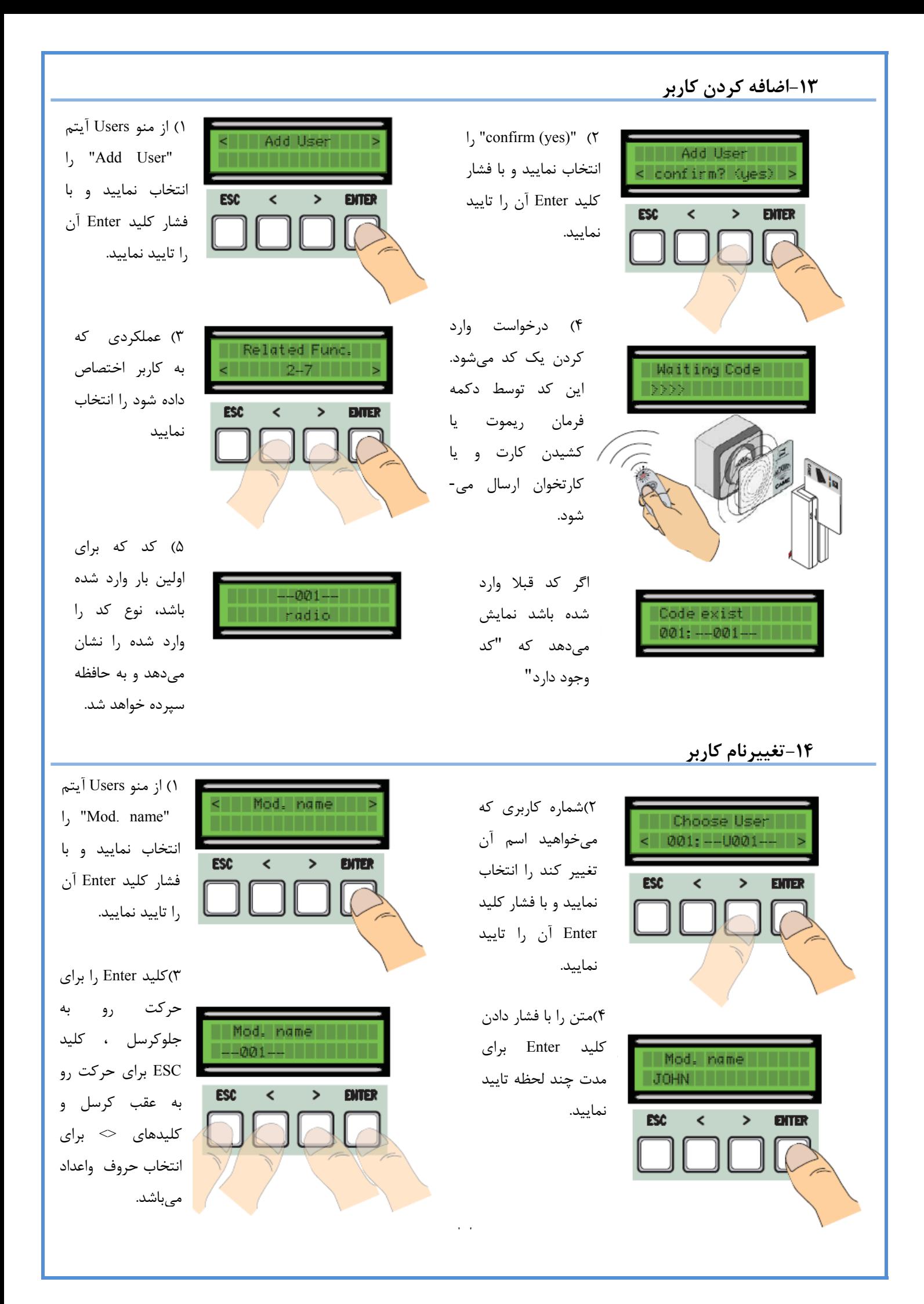

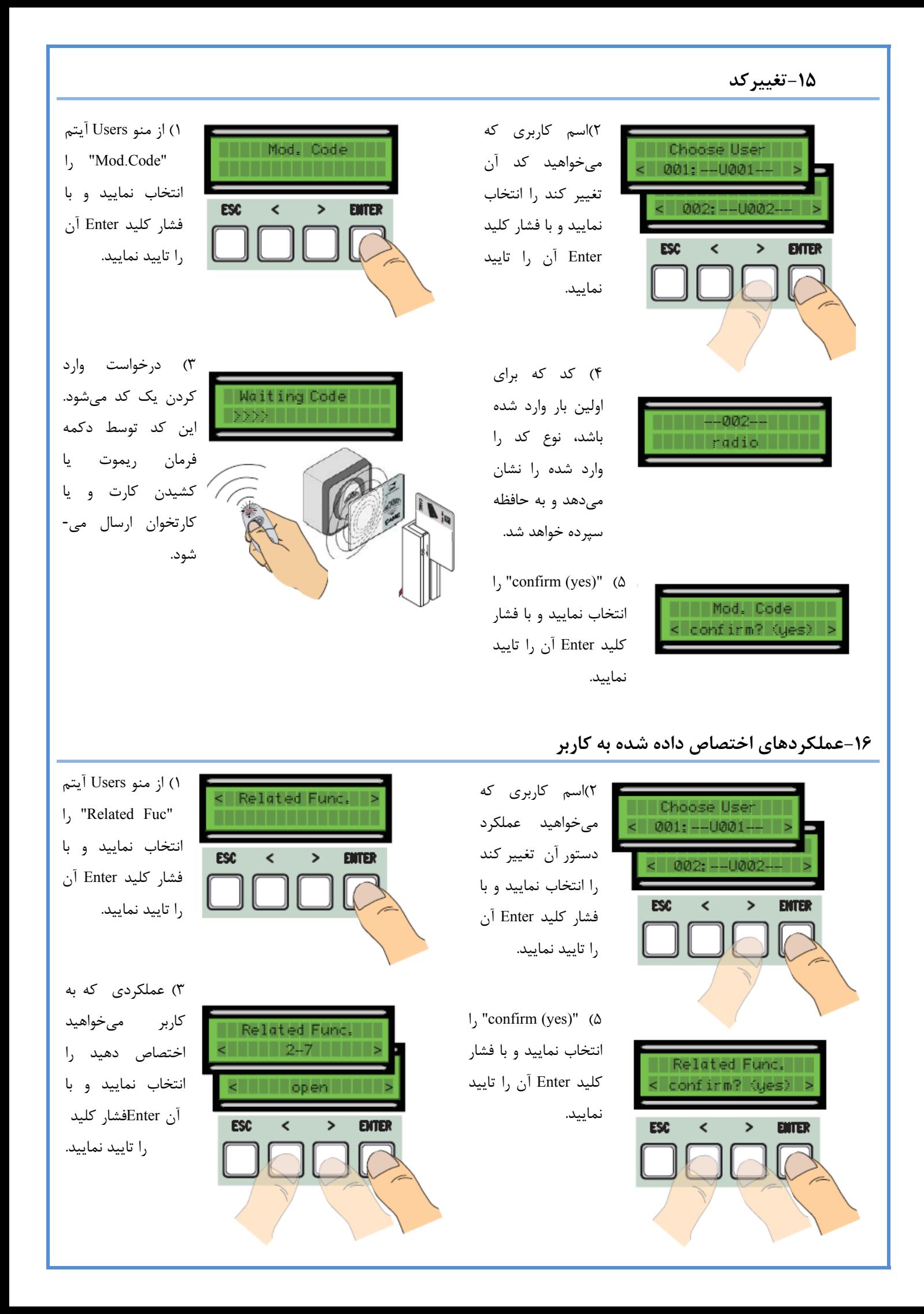

**توجه:** قبل از كاليبره كردن درب بررسي كنيد در منطقه مانور درب مانعي وجود نداشته باشد و جهت حركت موتور صحيح باشد.

**-17كاليبره كردن حركت درب** 

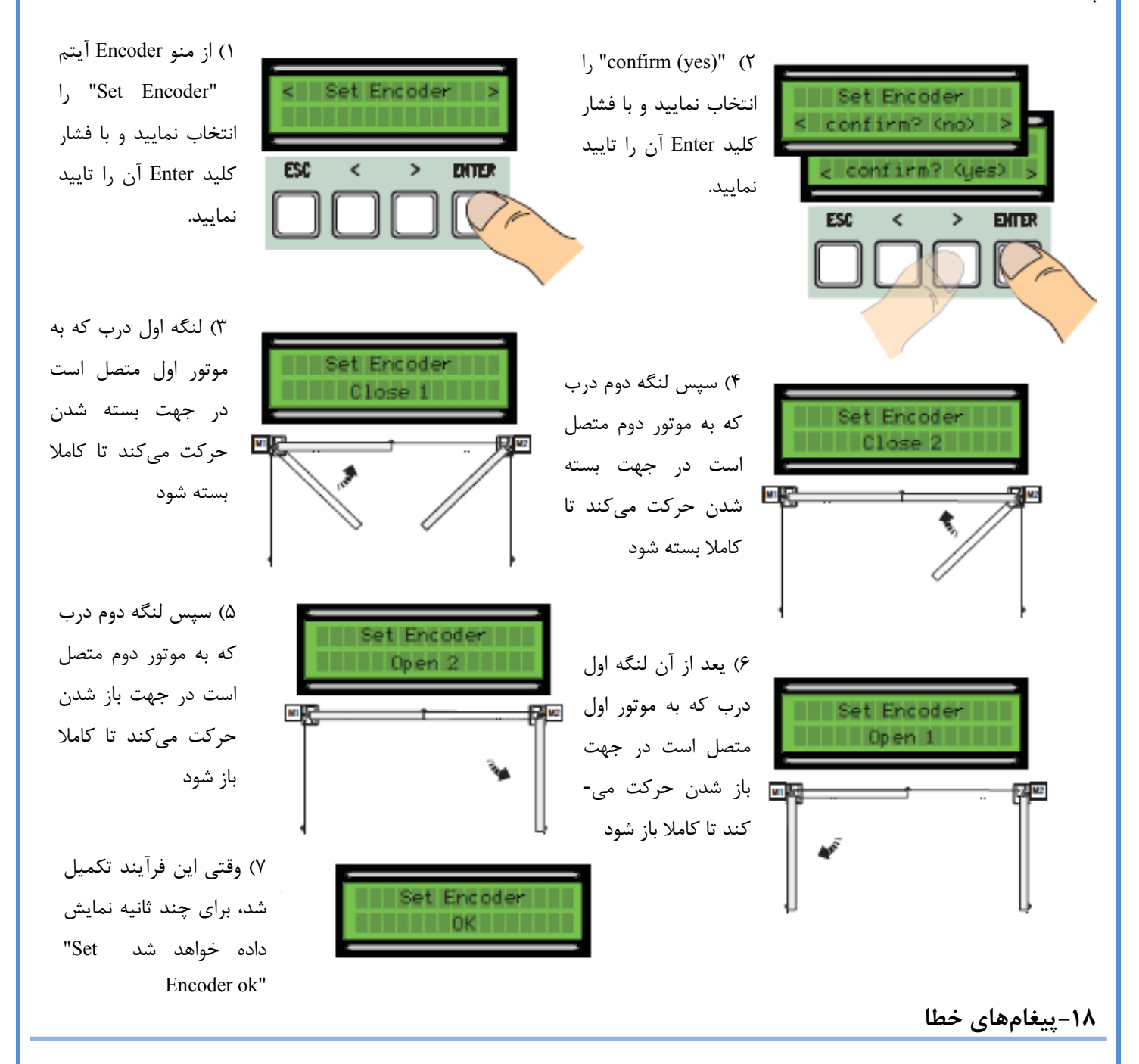

"Error Encoder": اتصالاتمناسب و ياعملكرد دستگاهو احتمالا حتيگشتاورموتور را بررسي نماييد.

"error!1 or Error!2 during adjustment": اتصالات اينكدر و درست كار كردن آن را بررسي نماييد.

"ERROR test .d safety": اتصالات دستگاههاي ايمني را بررسي نماييد.

"ERROR stop end":اتصالات نقطه پايان و درست كار كردن آن را بررسي نماييد.

"ERROR time cycle": تنظيمات زمان را بررسي نماييد كه آيا زمان لازم براي تكميل كردن فرآيند تعيين شده است.

"4C 3,C 1,C ,STOP Safety" : عملكرد صحيح اتصالات و ويژگي هاي دستگاه را بررسي نماييد.